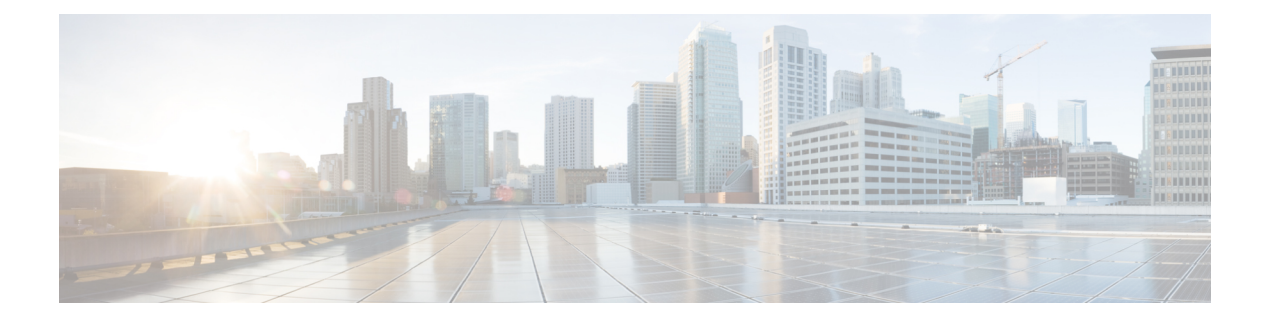

# **OSPF Commands: ip ospf fast-reroute per-prefix through R**

- ip ospf [fast-reroute](#page-2-0) per-prefix, on page 3
- ip ospf [flood-reduction,](#page-4-0) on page 5
- ip ospf [hello-interval,](#page-6-0) on page 7
- ip ospf lls, on [page](#page-7-0) 8
- ip ospf [message-digest-key](#page-9-0) md5, on page 10
- ip ospf [mtu-ignore,](#page-11-0) on page 12
- ip ospf [multi-area,](#page-13-0) on page 14
- ip ospf [multi-area](#page-14-0) cost, on page 15
- ip ospf [name-lookup,](#page-15-0) on page 16
- ip ospf [network,](#page-16-0) on page 17
- ip ospf [prefix-suppression,](#page-18-0) on page 19
- ip ospf [priority,](#page-19-0) on page 20
- ip ospf [resync-timeout,](#page-20-0) on page 21
- ip ospf [retransmit-interval,](#page-22-0) on page 23
- ip ospf [shutdown,](#page-23-0) on page 24
- ip ospf [transmit-delay,](#page-25-0) on page 26
- ip ospf [ttl-security,](#page-26-0) on page 27
- limit [retransmissions,](#page-28-0) on page 29
- [local-rib-criteria,](#page-31-0) on page 32
- [log-adjacency-changes,](#page-33-0) on page 34
- [max-lsa,](#page-34-0) on page 35
- [max-metric](#page-36-0) router-lsa, on page 37
- [neighbor](#page-39-0) (OSPF), on page 40
- neighbor [database-filter](#page-42-0) all out, on page 43
- [network](#page-43-0) area, on page 44
- nsf [\(OSPF\),](#page-46-0) on page 47
- nsf [cisco,](#page-48-0) on page 49
- nsf cisco helper [disable,](#page-50-0) on page 51
- nsf ietf, on [page](#page-52-0) 53
- nsf ietf helper [disable,](#page-54-0) on page 55
- nsf ietf helper [strict-lsa-checking,](#page-56-0) on page 57
- nsr, on [page](#page-58-0) 59
- ospfv3 [authentication](#page-59-0) (key-chain), on page 60
- ospfv3 [multi-area,](#page-60-0) on page 61
- ospfv3 [multi-area](#page-61-0) cost, on page 62
- [prefix-suppression,](#page-62-0) on page 63
- [process-min-time](#page-63-0) percent, on page 64
- redistribute [maximum-prefix,](#page-65-0) on page 66
- [router](#page-68-0) ospf, on page 69
- [router-id,](#page-70-0) on page 71

### <span id="page-2-0"></span>**ip ospf fast-reroute per-prefix**

To configure an interface as a protecting or a protected interface in a per-prefix loop-free alternative (LFA) repair path, use the **ip ospf fast-reroute per-prefix** command in interface configuration mode.

**ip ospf fast-reroute per-prefix** {**candidate** | **protection**} [**disable**]

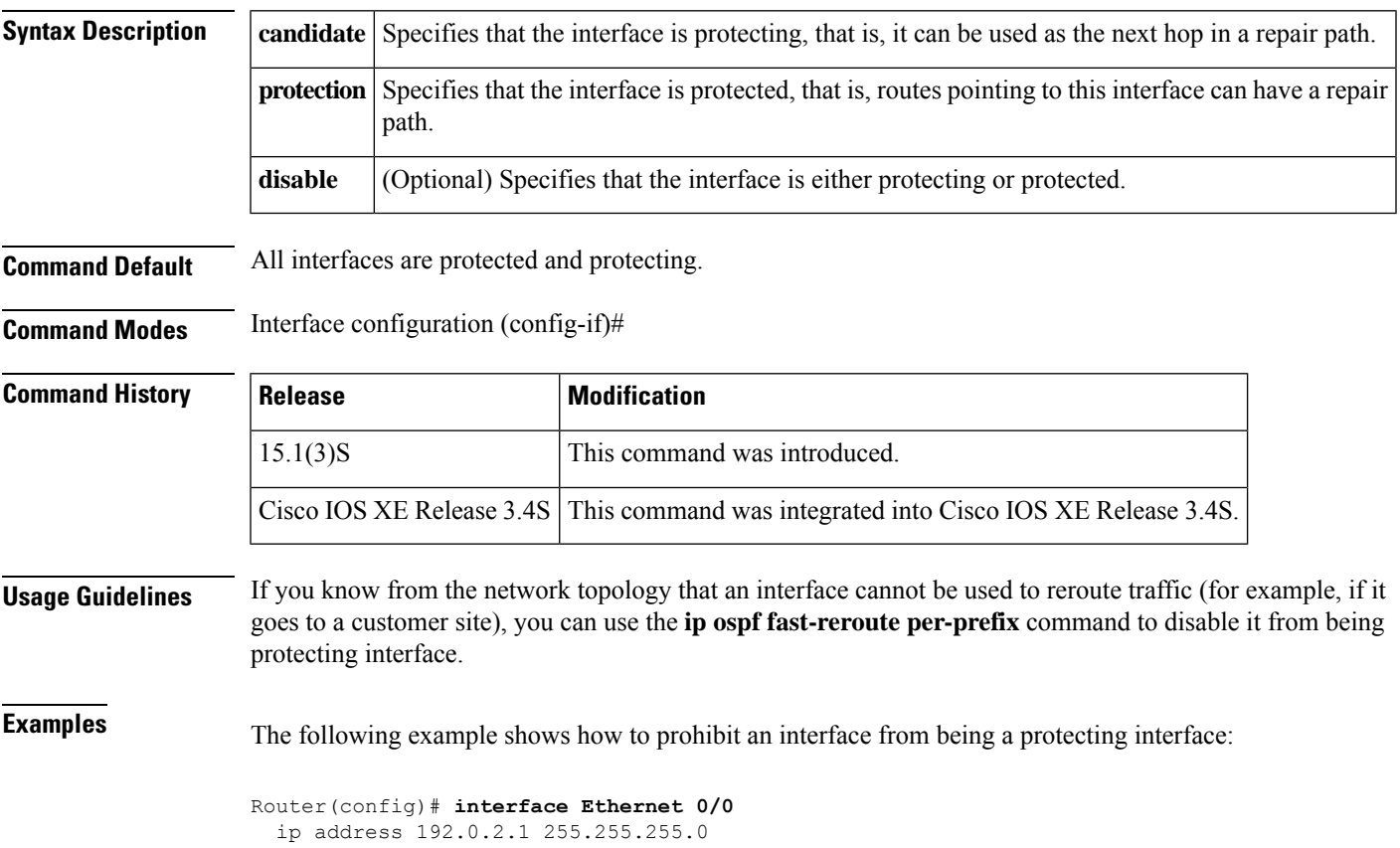

ip ospf fast-reroute per-prefix candidate disable

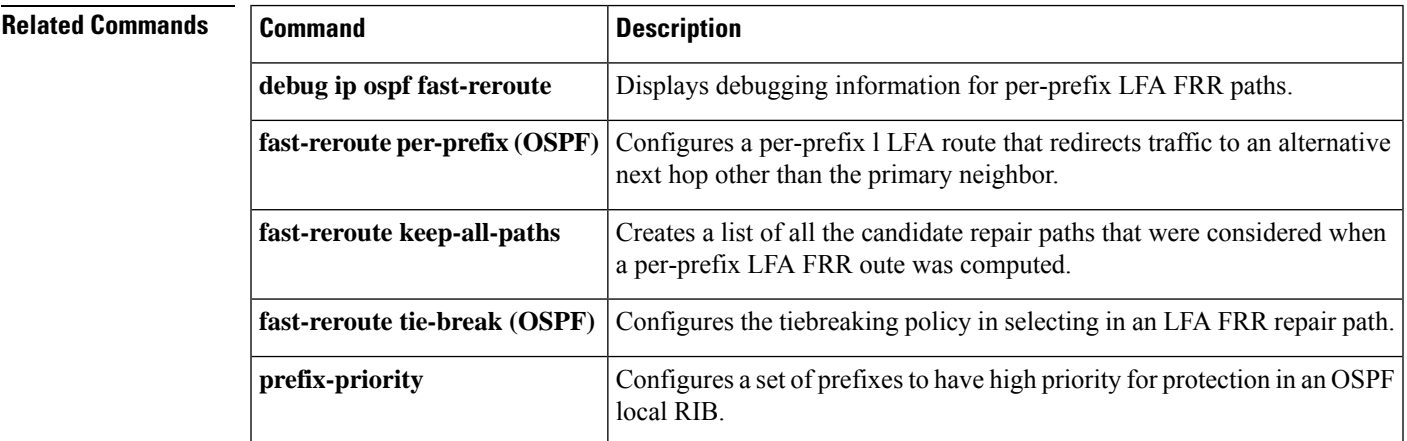

I

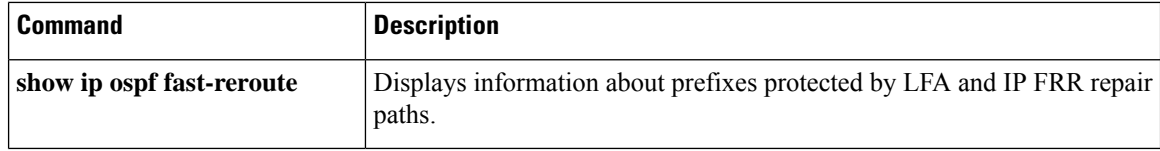

П

## <span id="page-4-0"></span>**ip ospf flood-reduction**

To suppress the unnecessary flooding of link-state advertisements (LSAs) in stable topologies, use the **ipospf flood-reduction** command in interface configuration mode. To disable this feature, use the **no** form of this command.

**ip ospf flood-reductionflood-reduction** [**disable**] **no ip ospf flood-reduction**

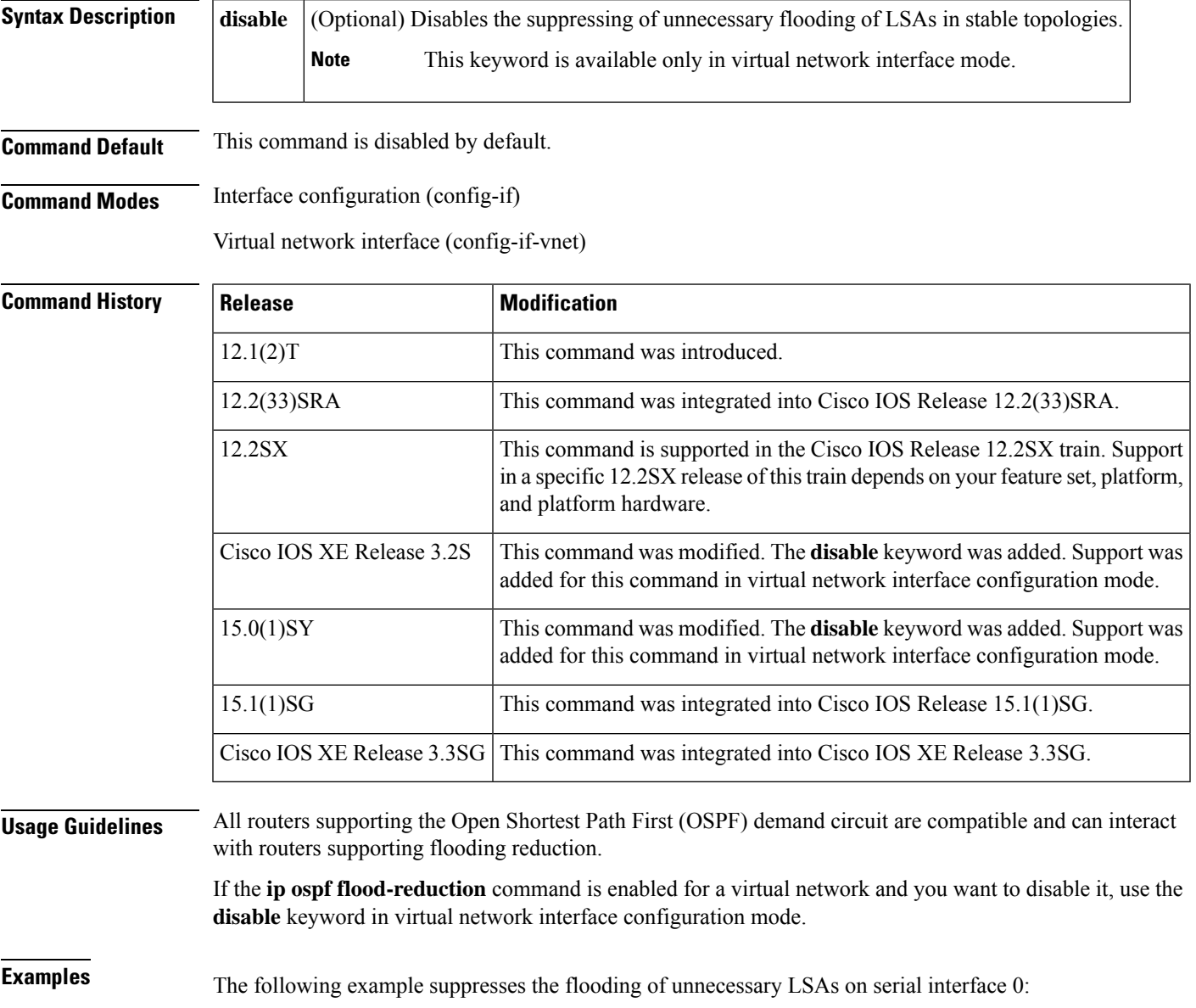

interface serial 0 ip ospf flood-reduction

I

#### **Related Comma**

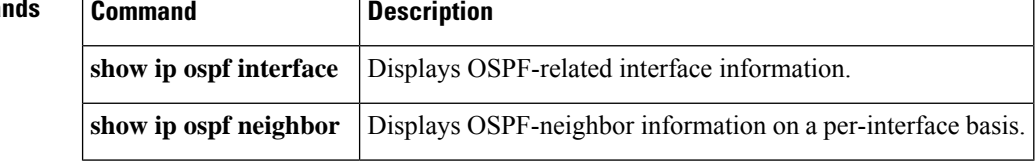

### <span id="page-6-0"></span>**ip ospf hello-interval**

To specify the interval between hello packets that the Cisco IOS software sends on the interface, use the **ip ospf hello-interval** command in interface configuration mode. To return to the default time, use the **no** form of this command.

**ip ospf hello-interval***seconds* **no ip ospf hello-interval**

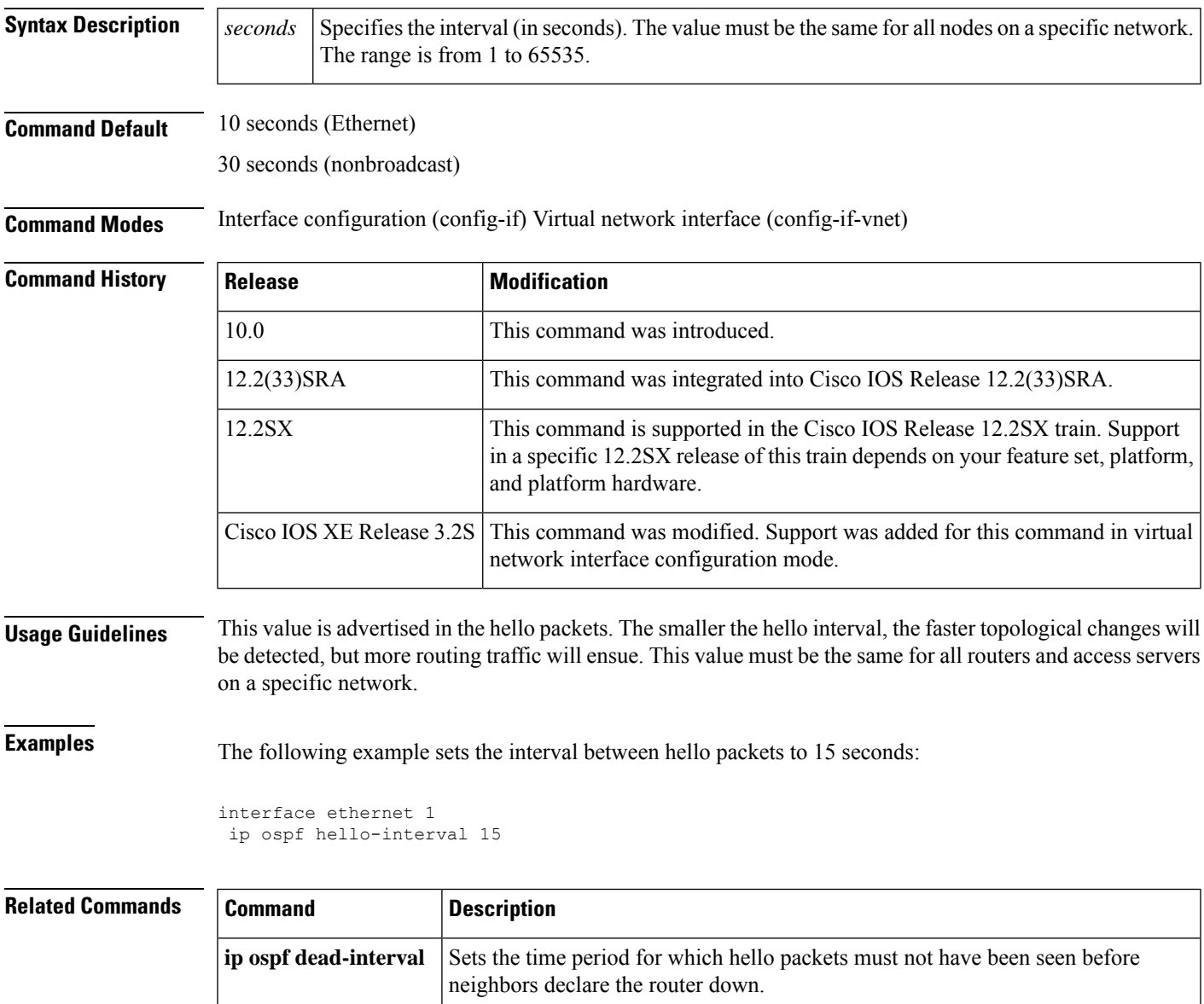

## <span id="page-7-0"></span>**ip ospf lls**

To enable Link-Local Signaling (LLS) on an interface, regardless of the router-level LLS setting, use the **ip ospf lls**command in interface configuration mode. To reconfigure the router-level LLS setting on the specific interface, use the **no** or **default**version of this command.

**ip ospf lls** [**disable**] {**no** | **default**} **ip ospf lls** [**disable**]

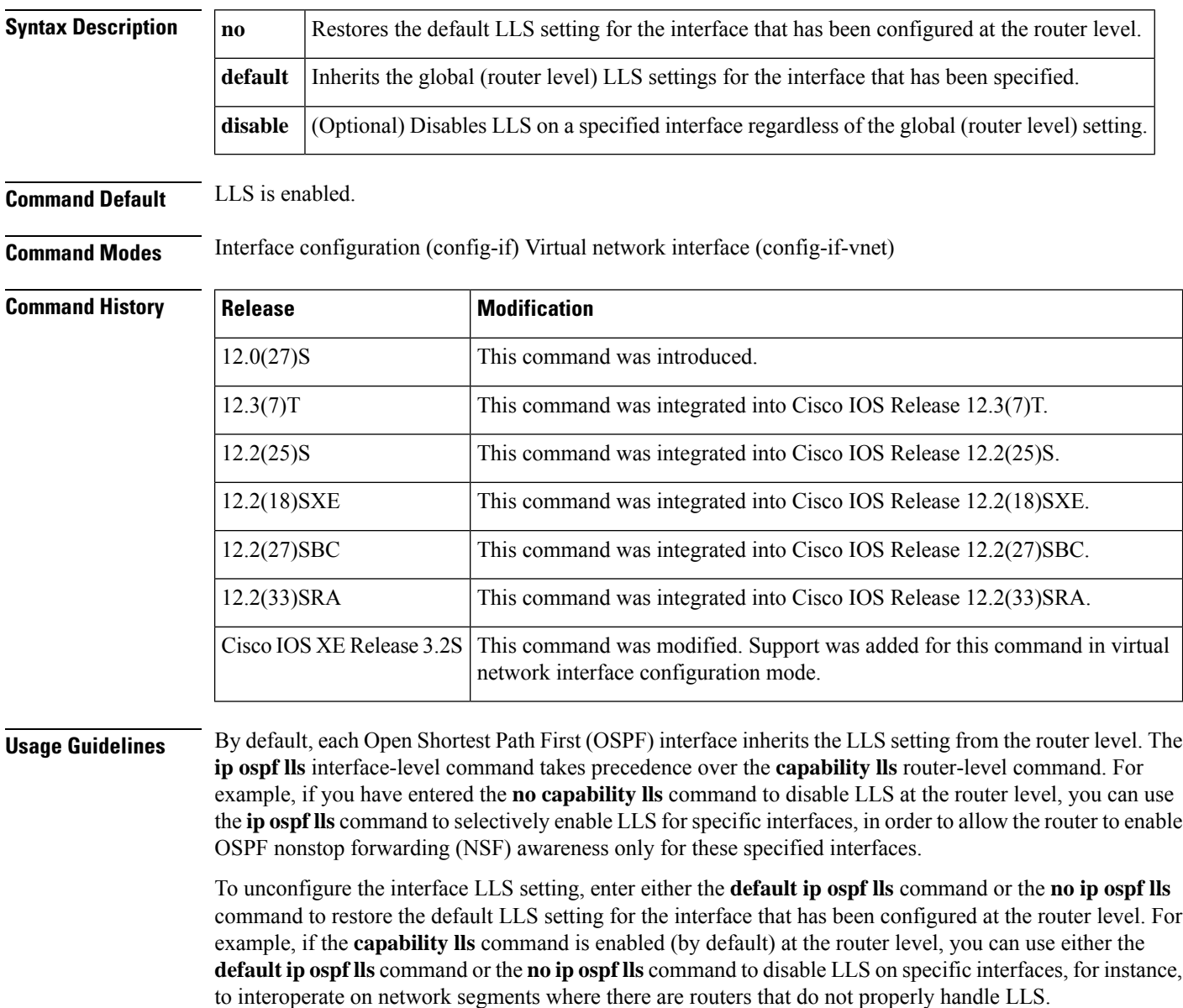

 $\mathbf{l}$ 

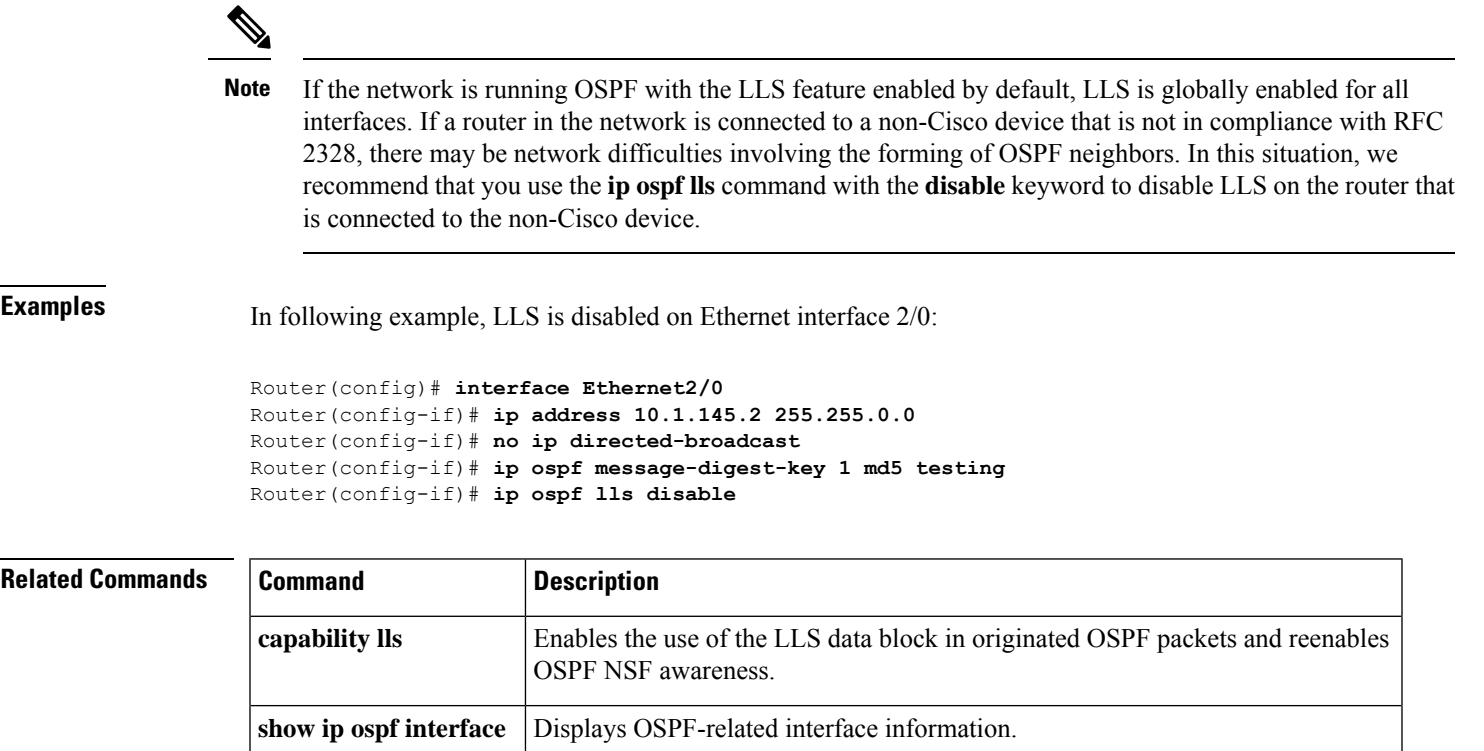

### <span id="page-9-0"></span>**ip ospf message-digest-key md5**

To enable Open Shortest Path First (OSPF) Message Digest 5 (MD5) authentication, use the **ip ospf message-digest-key md5**command in interface configuration mode. To remove an old MD5 key, use the **no** form of this command.

**ip ospf message-digest-key***key-idencryption-type***md5***key* **no ipospfmessage-digest-key***key-id*

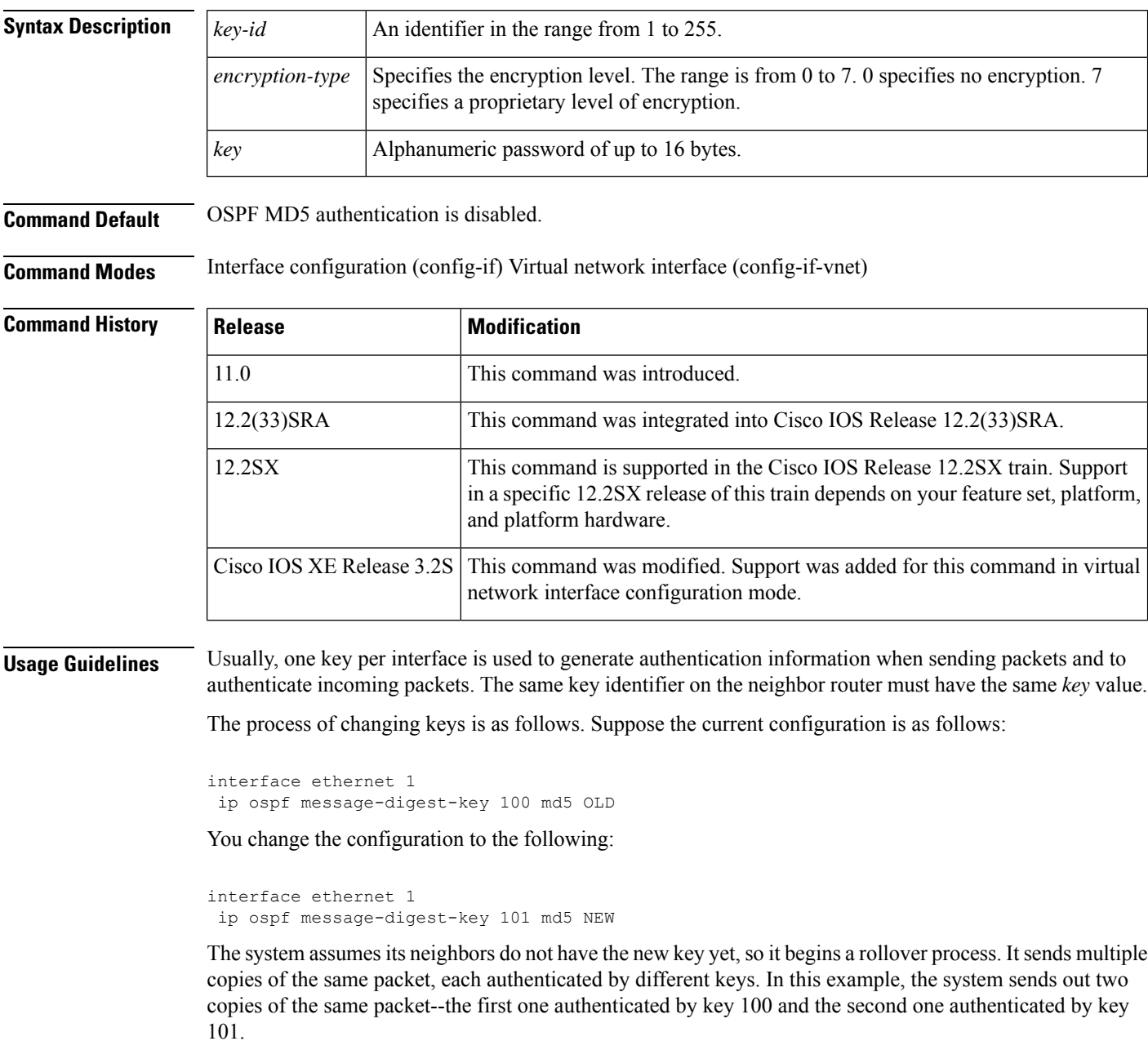

Rollover allows neighboring routers to continue communication while the network administrator is updating them with the new key. Rollover stops once the local system finds that all its neighbors know the new key. The system detects that a neighbor has the new key when it receives packets from the neighbor authenticated by the new key.

After all neighbors have been updated with the new key, the old key should be removed. In this example, you would enter the following:

```
interface ethernet 1
no ip ospf message-digest-key 100
```
Then, only key 101 is used for authentication on Ethernet interface 1.

We recommend that you not keep more than one key per interface. Every time you add a new key, you should remove the old key to prevent the local system from continuing to communicate with a hostile system that knows the old key. Removing the old key also reduces overhead during rollover.

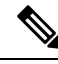

If the **service password-encryption** command is not used when implementing OSPF MD5 authentication, the MD5 secret will be stored as plain text in NVRAM. **Note**

Ш

**Examples** The following example sets a new key 19 with the password  $8ry4222$ :

```
interface ethernet 1
ip ospf message-digest-key 10 md5 xvv560qle
ip ospf message-digest-key 19 md5 8ry4222
```
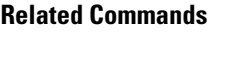

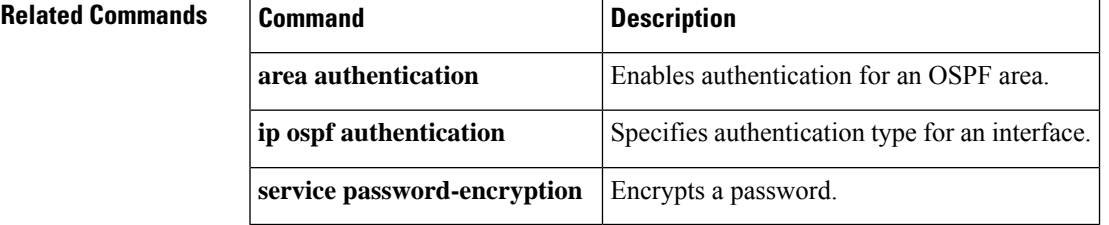

## <span id="page-11-0"></span>**ip ospf mtu-ignore**

To disable Open Shortest Path First (OSPF) maximum transmission unit (MTU) mismatch detection on receiving database descriptor (DBD) packets, use the **ipospf mtu-ignore** command in interface configuration mode. To enable OSPF mismatch detection, use the **no** form of this command.

**ip ospf mtu-ignore**[**disable**] **no ip ospf mtu-ignore**

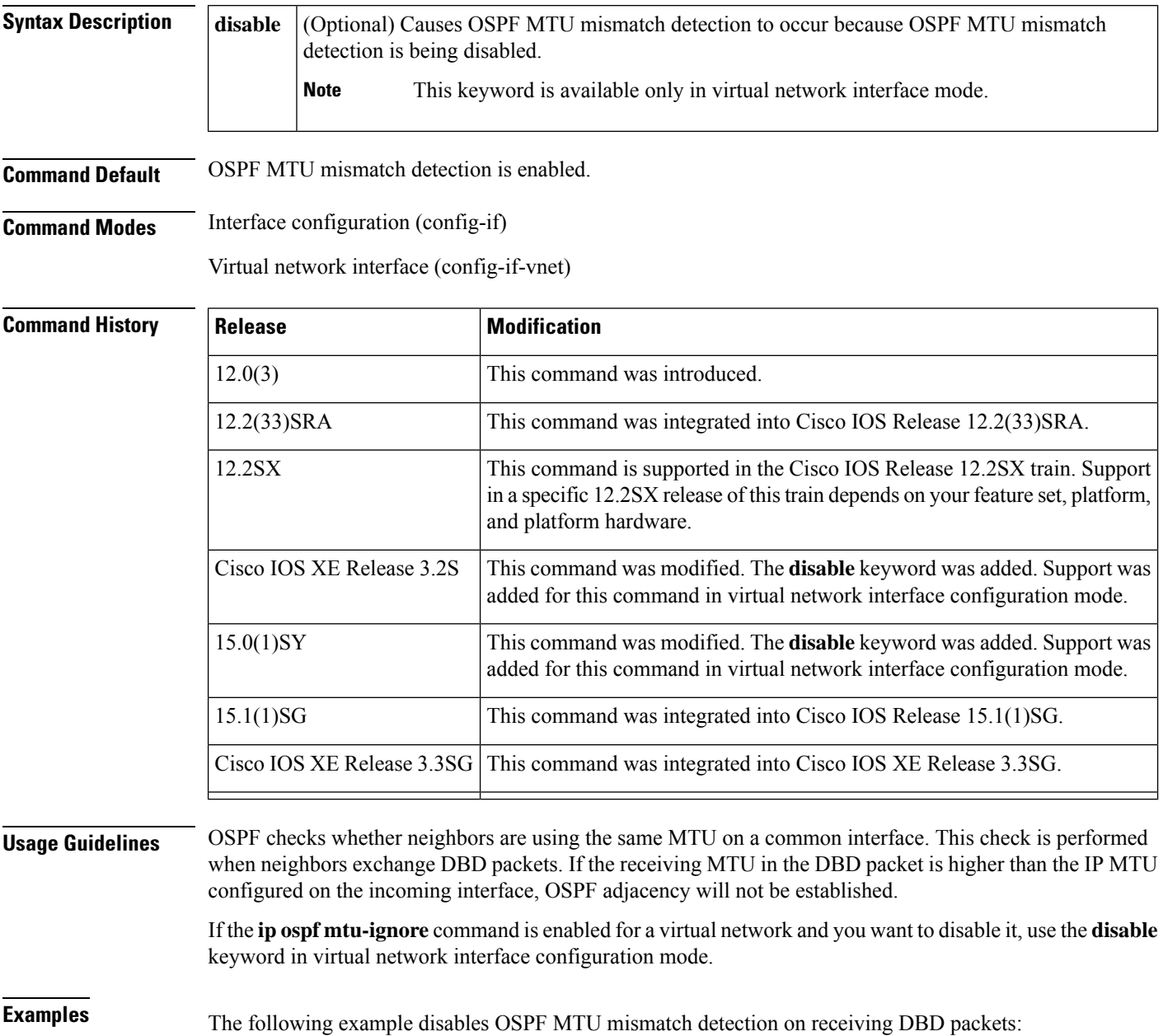

I

interface serial 0/0 ip ospf mtu-ignore

### <span id="page-13-0"></span>**ip ospf multi-area**

To configure multiarea adjacency on a interface that is configured with Open Shortest Path First (OSPF), use the **ip ospf multi-area** command in interface configuration mode. To disable multiarea adjacency, use the **no** form of this command.

**ip ospf multi-area** *multi-area-id* **no ip ospf multi-area** *multi-area-id*

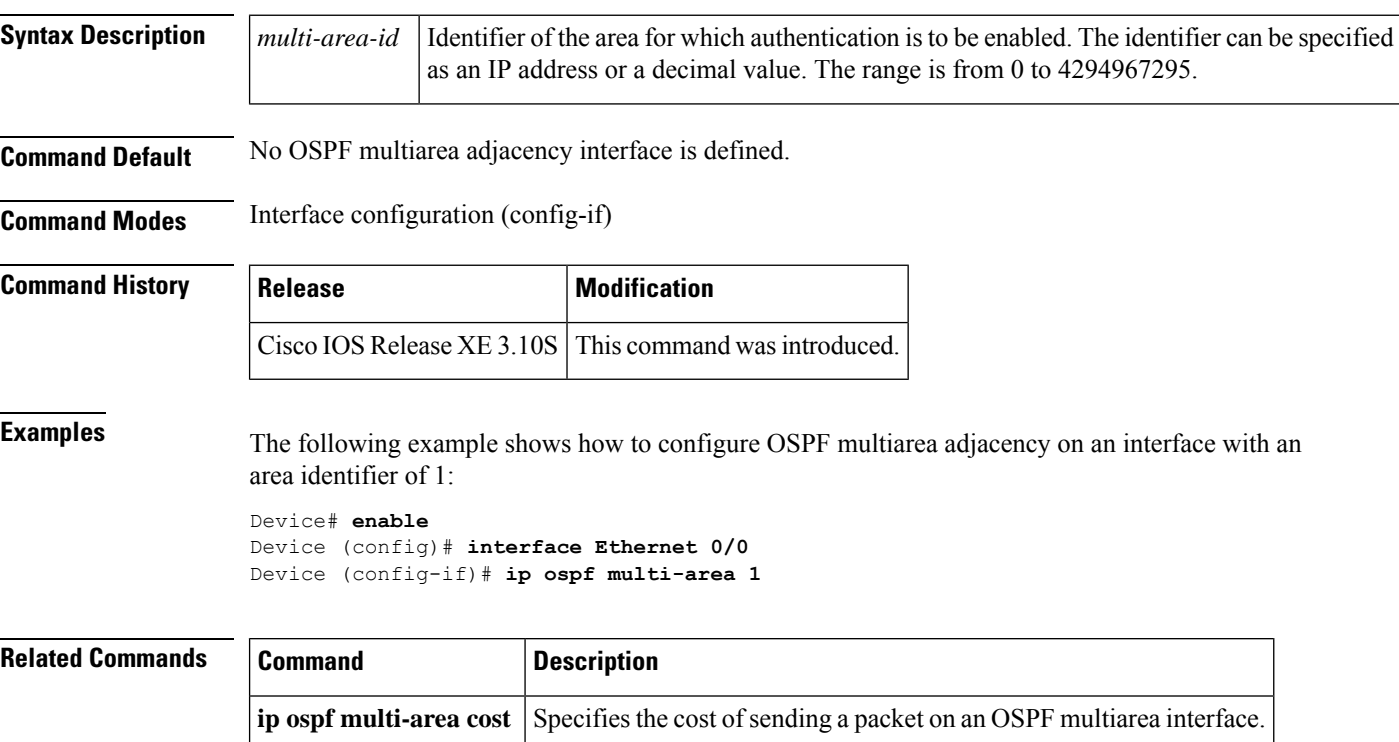

**show ip ospf interface** Displays the interface information related to OSPF.

# <span id="page-14-0"></span>**ip ospf multi-area cost**

To specify the cost of sending a packet on an Open Shortest Path First (OSPF) multiarea interface, use the **ip ospf multi-area cost** command in interface configuration mode. To reset the multiarea path cost to the default value, use the **no** form of this command.

**ip ospf multi-area** *multi-area-id* **cost** *interface-cost* **no ip ospf multi-area** *multi-area-id* **cost** *interface-cost*

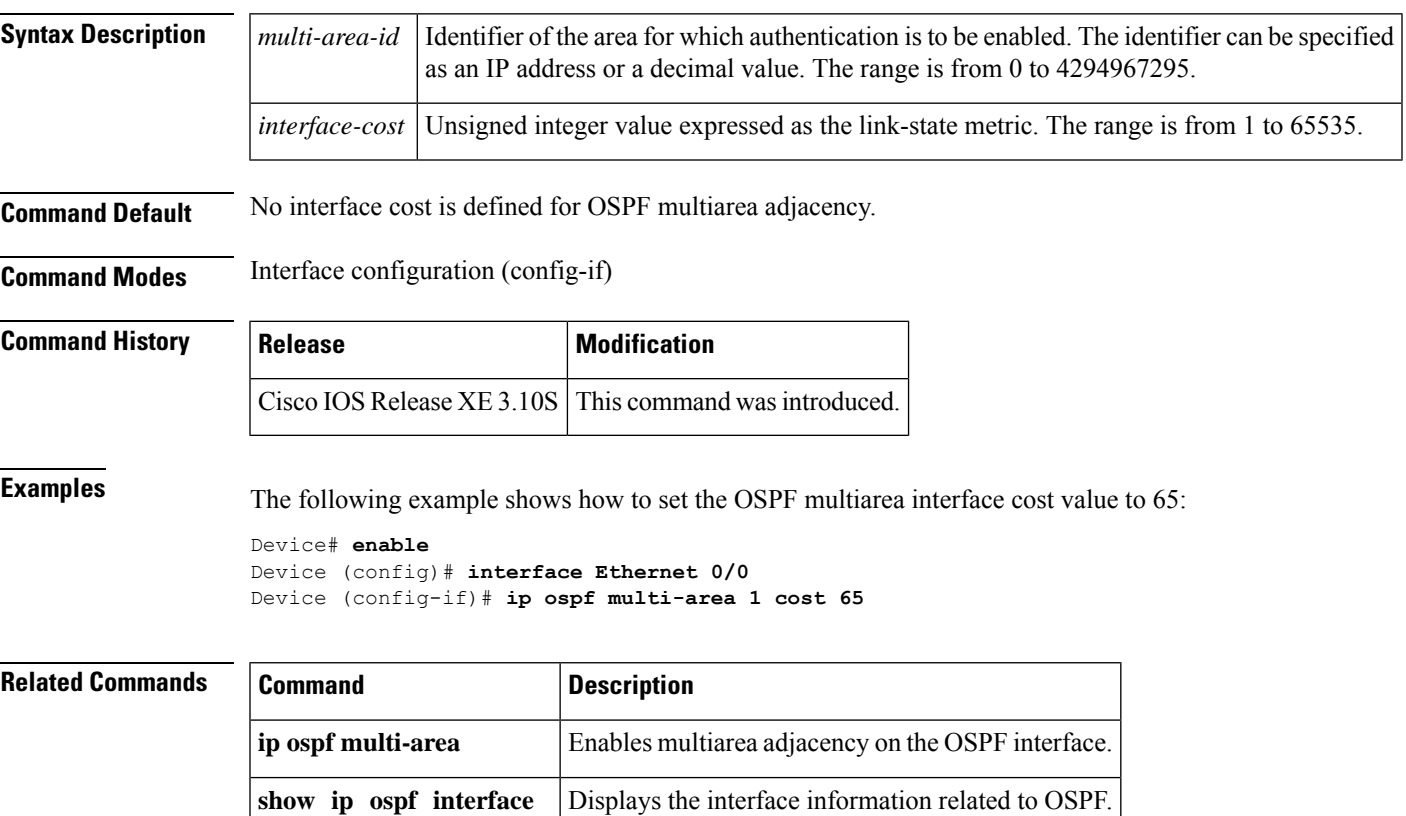

#### <span id="page-15-0"></span>**ip ospf name-lookup**

To configure Open Shortest Path First (OSPF) to look up Domain Name System (DNS) names for use in all OSPF**show** EXEC command displays, use the **ipospfname-lookup**command in global configuration mode. To disable this function, use the **no** form of this command.

**ip ospf name-lookup noipospfname-lookup**

**Syntax Description** This command has no arguments or keywords.

**Command Default** This command is disabled by default.

**Command Modes** Global configuration

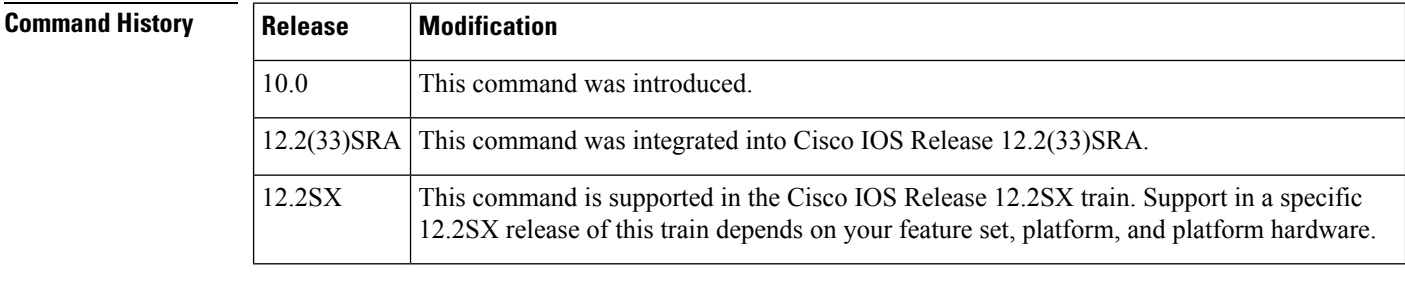

#### **Usage Guidelines** This command makes it easier to identify a router because the router is displayed by name rather than by its router ID or neighbor ID.

**Examples** The following example configures OSPF to look up DNS names for use in all OSPF show EXEC command displays:

ip ospf name-lookup

### <span id="page-16-0"></span>**ip ospf network**

Ш

To configure the Open Shortest Path First (OSPF) network type to a type other than the default for a given medium, use the **ip ospf network** command in interface configuration mode. To return to the default value, use the **no** form of this command.

**ip ospf network**{**broadcast** | **non-broadcast** | {**point-to-multipoint** [**non-broadcast**] | **point-to-point**}} **no ip ospf network**

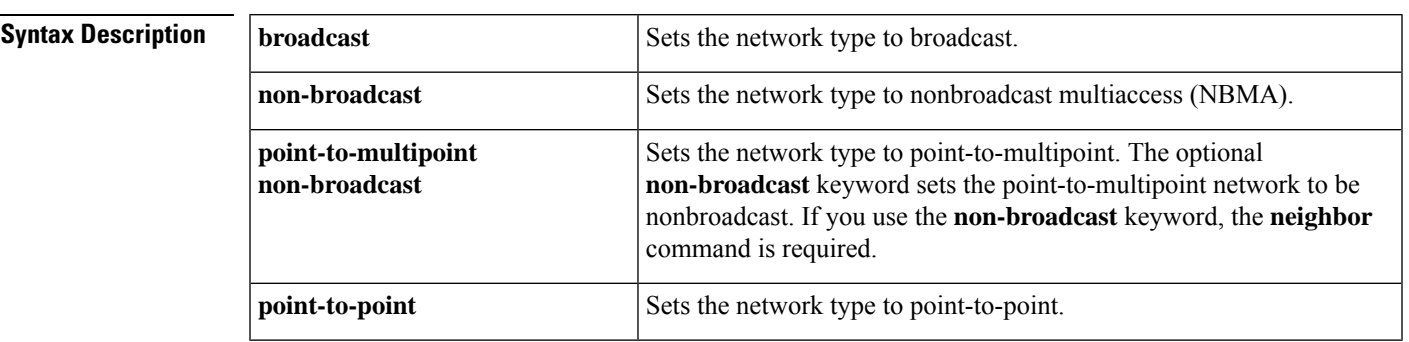

**Command Default** Depends on the network type.

**Command Modes** Interface configuration (config-if) Virtual network interface (config-if-vnet)

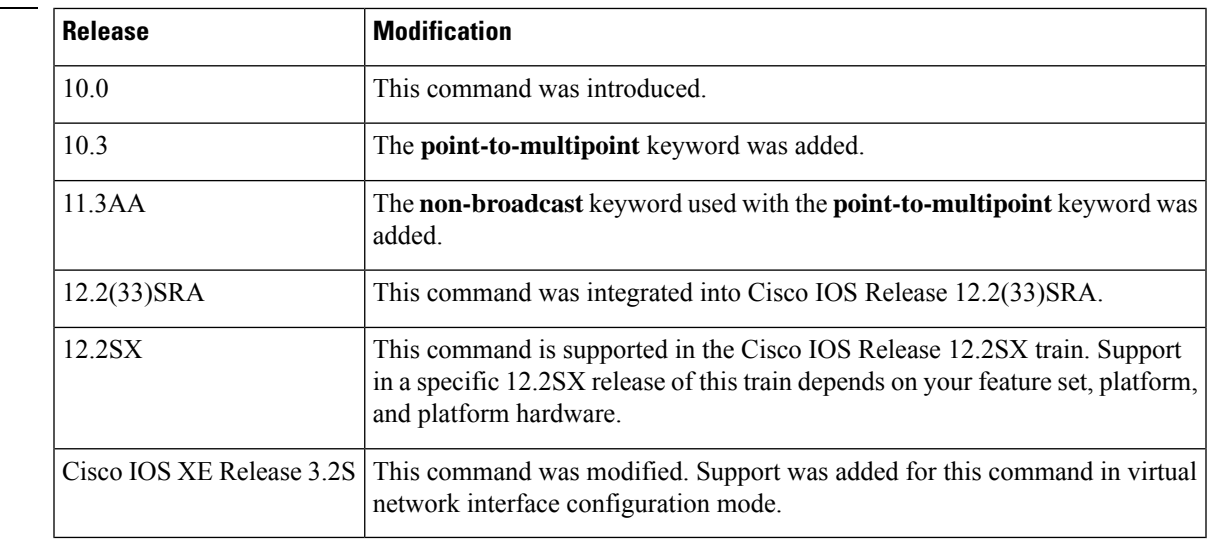

**Command History** 

**Usage Guidelines** Using this feature, you can configure broadcast networks as NBMA networks when, for example, routers in your network do not support multicast addressing. You can also configure nonbroadcast multiaccess networks (such as X.25, Frame Relay, and Switched Multimegabit Data Service (SMDS)) as broadcast networks. This feature saves you from needing to configure neighbors.

> Configuring NBMA networks as either broadcast or nonbroadcast assumes that there are virtual circuits from every router to every router or fully meshed networks. However, there are other configurations where this assumption is not true. For example, a partially meshed network. In these cases, you can configure the OSPF

network type as a point-to-multipoint network. Routing between two routers that are not directly connected will go through the router that has virtual circuits to both routers. You need not configure neighbors when using this feature.

If this command is issued on an interface that does not allow it, this command will be ignored.

OSPF has two features related to point-to-multipoint networks. One feature applies to broadcast networks; the other feature applies to nonbroadcast networks:

- On point-to-multipoint, broadcast networks, you can use the **neighbor** command, and you must specify a cost to that neighbor.
- On point-to-multipoint, nonbroadcast networks, you must use the **neighbor** command to identify neighbors. Assigning a cost to a neighbor is optional.

**Examples** The following example sets your OSPF network as a broadcast network:

```
interface serial 0
ip address 192.168.77.17 255.255.255.0
ip ospf network broadcast
encapsulation frame-relay
```
The following example illustrates a point-to-multipoint network with broadcast:

```
interface serial 0
ip address 10.0.1.1 255.255.255.0
encapsulation frame-relay
ip ospf cost 100
ip ospf network point-to-multipoint
frame-relay map ip 10.0.1.3 202 broadcast
frame-relay map ip 10.0.1.4 203 broadcast
frame-relay map ip 10.0.1.5 204 broadcast
frame-relay local-dlci 200
!
router ospf 1
network 10.0.1.0 0.0.0.255 area 0
neighbor 10.0.1.5 cost 5
neighbor 10.0.1.4 cost 10
```
#### **Related Commands**

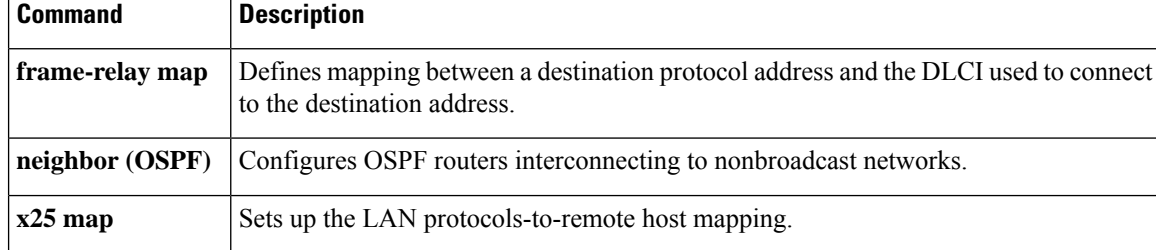

## <span id="page-18-0"></span>**ip ospf prefix-suppression**

To prevent Open Shortest Path First (OSPF) from advertising all IP prefixes that belong to a specific interface, except for prefixes that are associated with secondary IP addresses, use the **ip ospf** prefix**-suppression** command in interface configuration mode. To remove the per-interface configuration from the interface and allow the interface to inherit the IP prefix suppression setting from the router configuration, use the **no** form of this command.

**ip ospf prefix-suppression** [**disable**] **no ip ospf prefix-suppression**

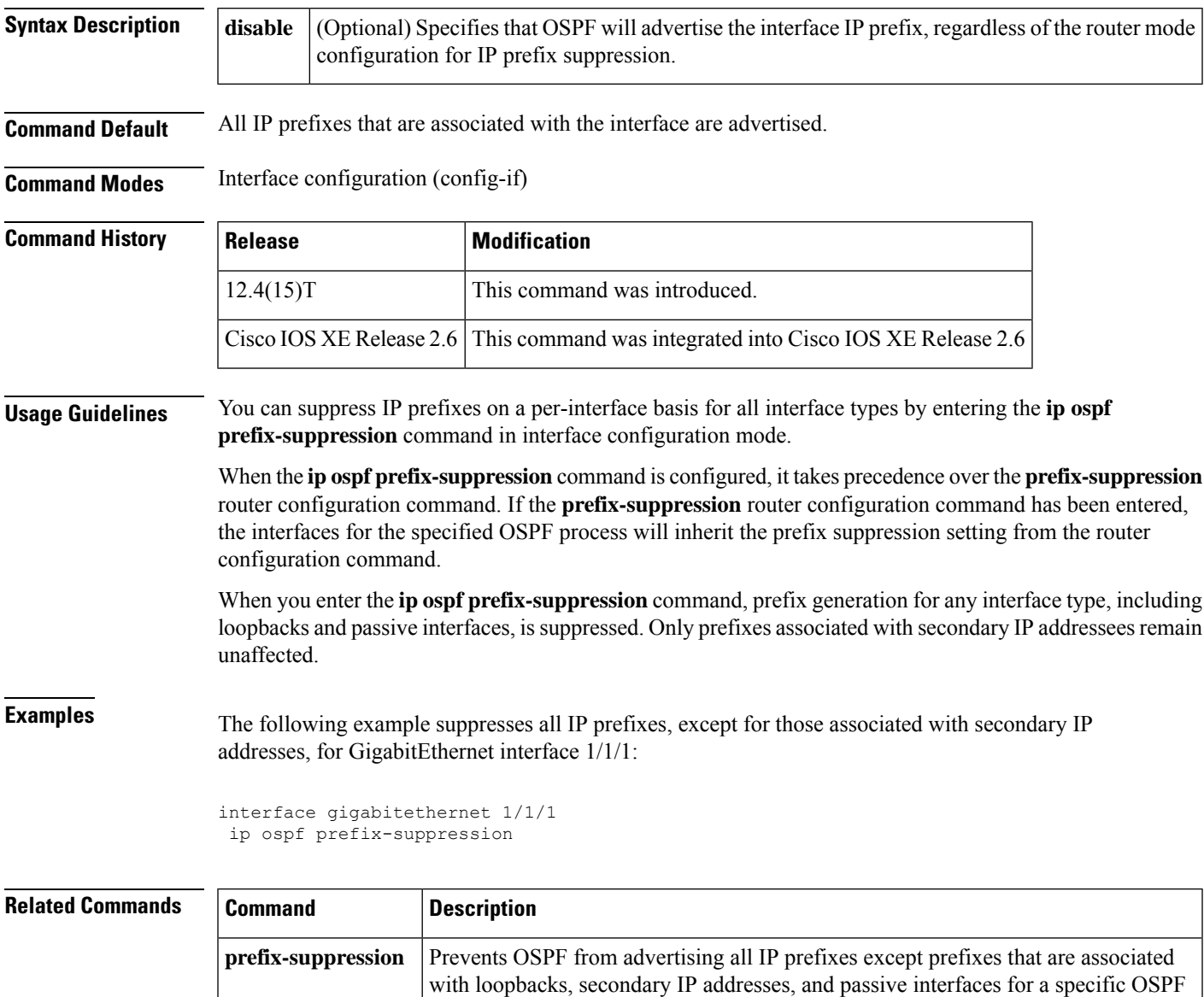

process.

# <span id="page-19-0"></span>**ip ospf priority**

To set the router priority, which helps determine the designated router for this network, use the **ipospfpriority** command in interface configuration mode. To return to the default value, use the **no** form of this command.

**ip ospf priority***number-value* **noip ospf priority**

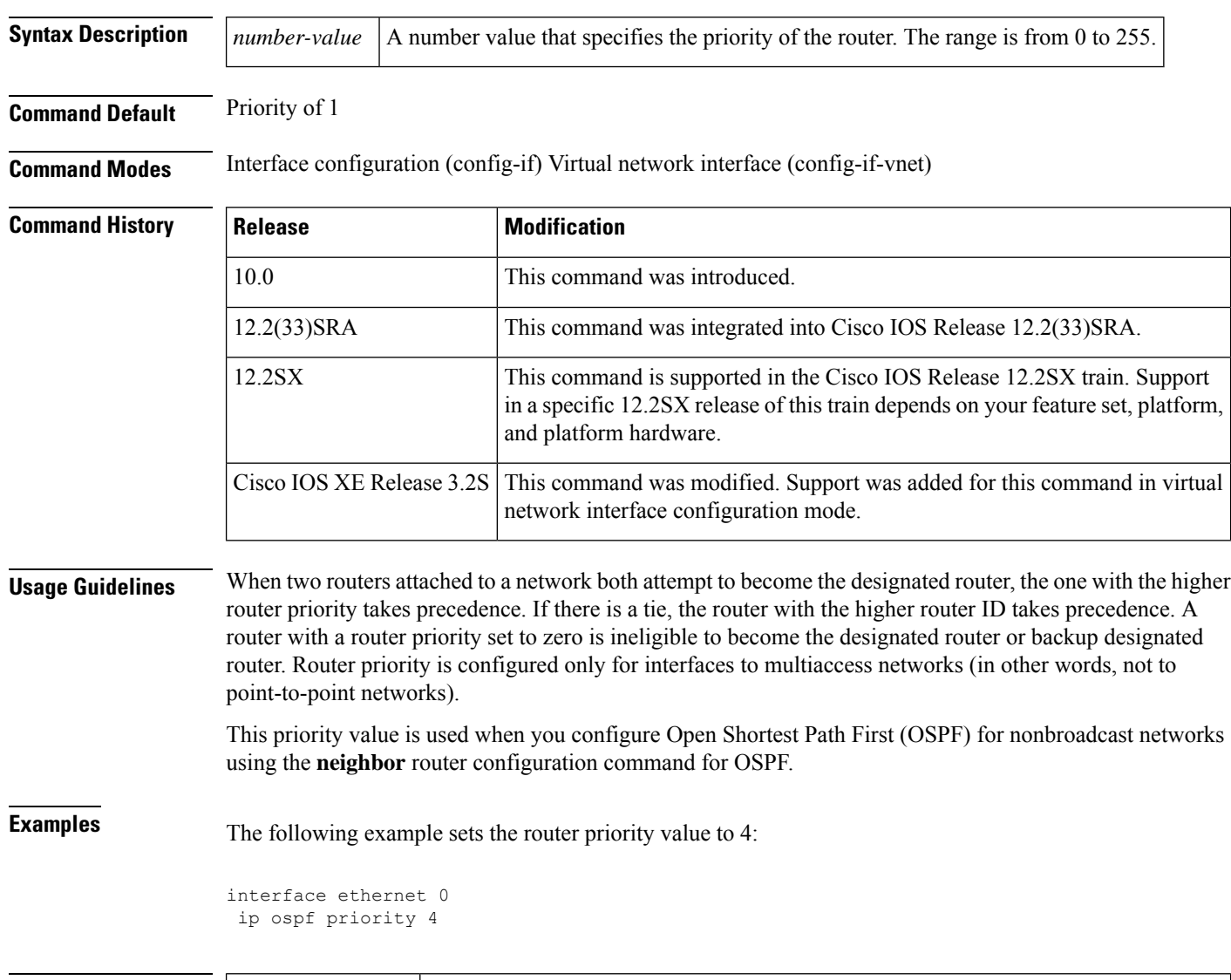

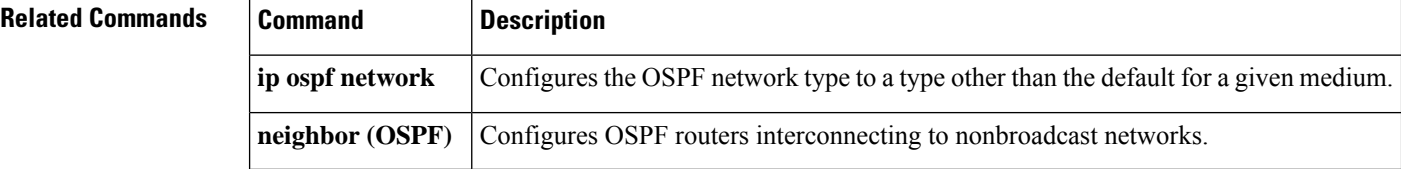

### <span id="page-20-0"></span>**ip ospf resync-timeout**

To configure how long the router will wait before taking a neighbor adjacency down if the out-of-band resynchronization (oob-resync) has not taken place since the time a restart signal (Open Shortest Path First [OSPF] hello packet with RS-bitset) wasreceived from the neighbor, use the **ipospf resync-timeout**command in interface configuration mode. To restore the default value, use the **no** form of this command.

**ip ospf resync-timeout** *seconds* **no ip ospf resync-timeout**

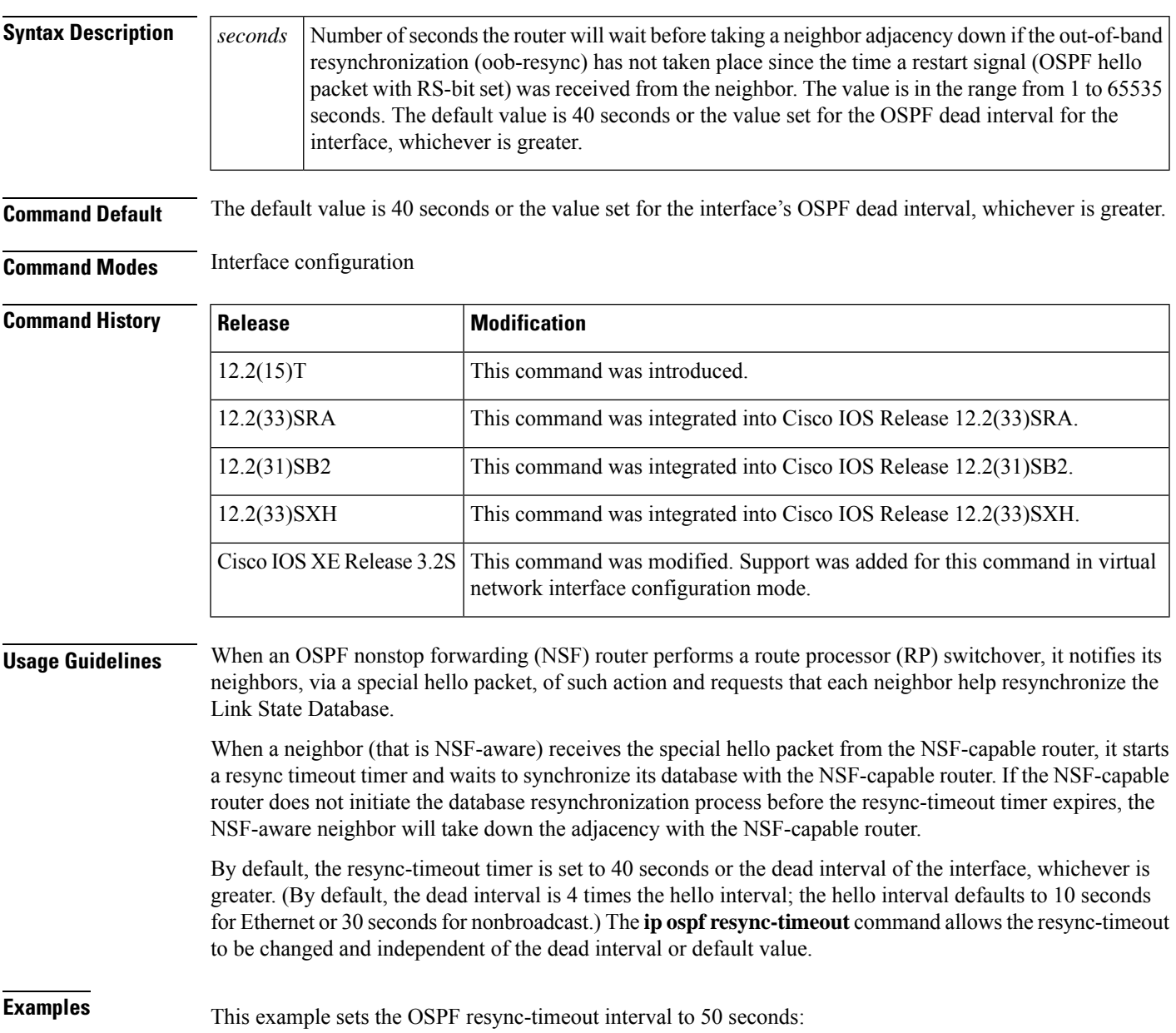

interface GigabitEthernet 6/0/0 ip ospf resync-timeout 50

#### **Related Commands**

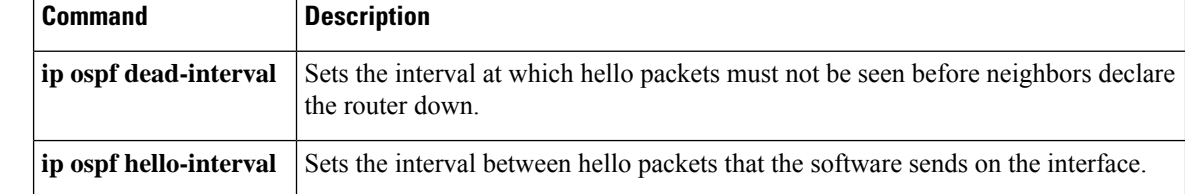

## <span id="page-22-0"></span>**ip ospf retransmit-interval**

To specify the time between link-state advertisement (LSA) retransmissions for adjacencies belonging to the interface, use the **ip ospf retransmit-interval** command in interface configuration mode. To return to the default value, use the **no** form of this command.

**ip ospf retransmit-interval***seconds* **no ip ospf retransmit-interval**

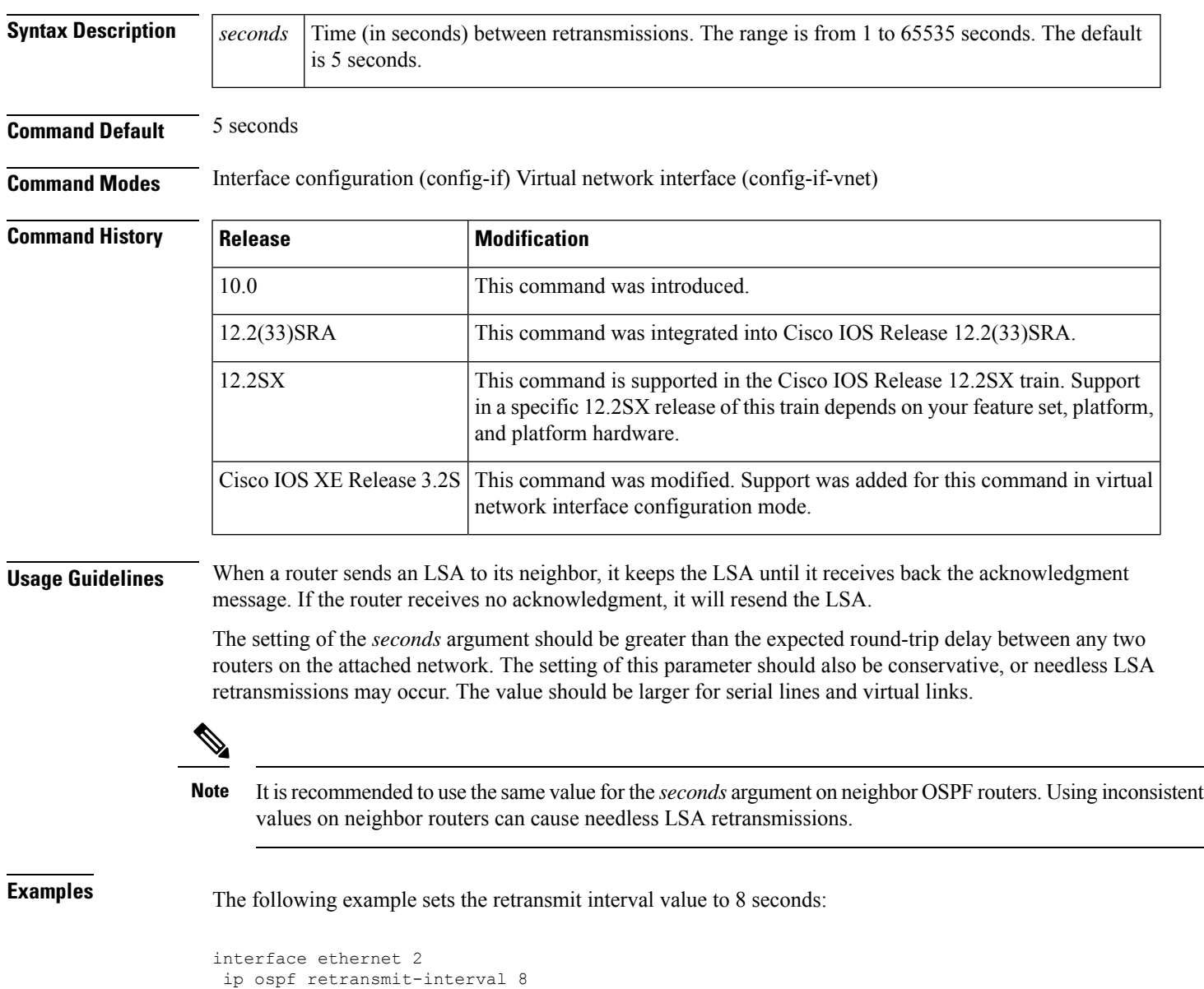

## <span id="page-23-0"></span>**ip ospf shutdown**

To initiate an graceful shutdown of Open Shortest Path First (OSPF) protocol at the interface level, use the **ip ospf shutdown** command in interface configuration mode. To restart the OSPF protocol on an interface, use the **no** form of this command.

**ip ospf shutdown** [**disable**] **no ip ospf shutdown**

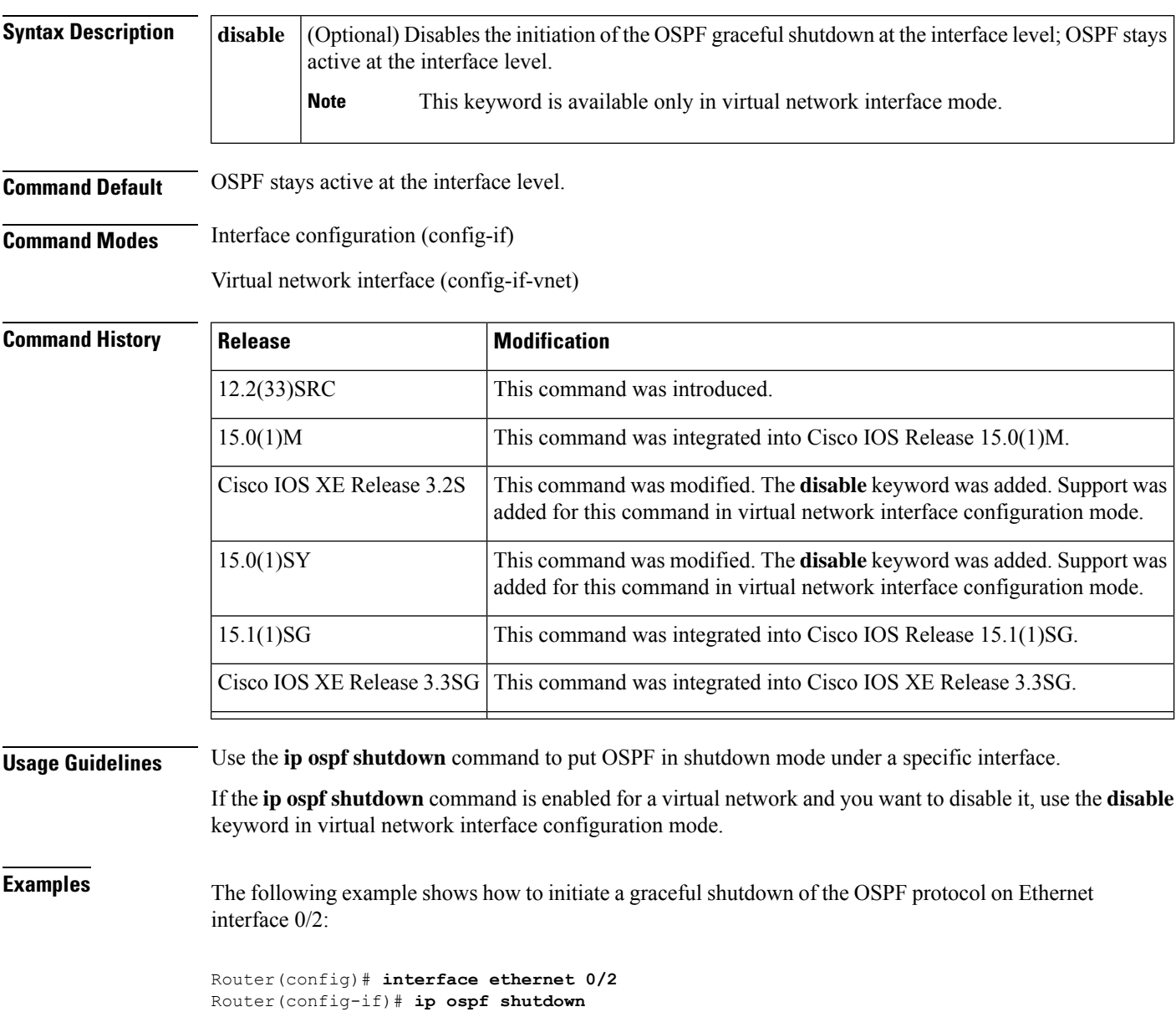

 $\mathbf l$ 

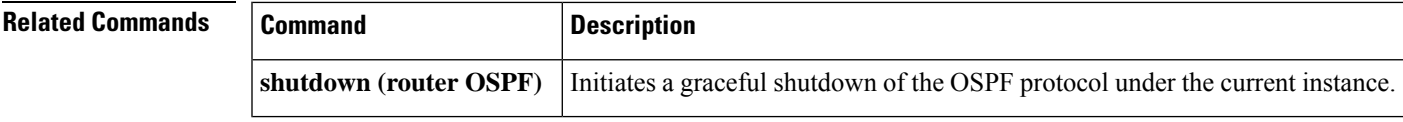

#### <span id="page-25-0"></span>**ip ospf transmit-delay**

To set the estimated time required to send a link-state update packet on the interface, use the **ip ospf transmit-delay** command in interface configuration mode. To return to the default value, use the **no** form of this command.

**ip ospf transmit-delay***seconds* **no ip ospf transmit-delay**

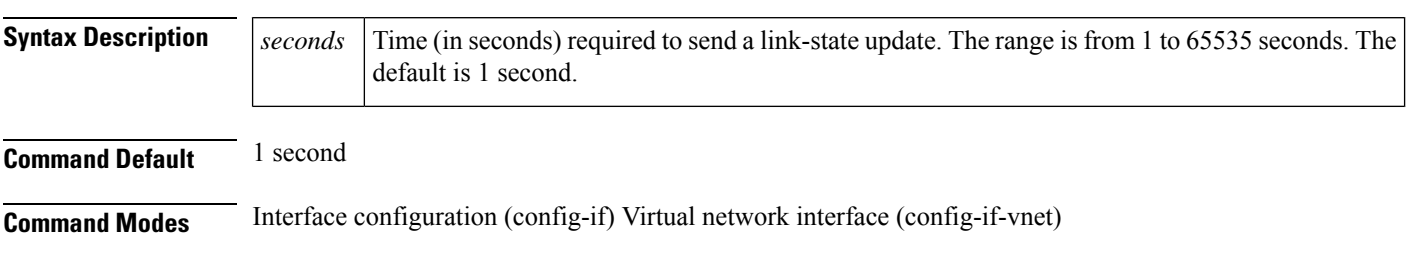

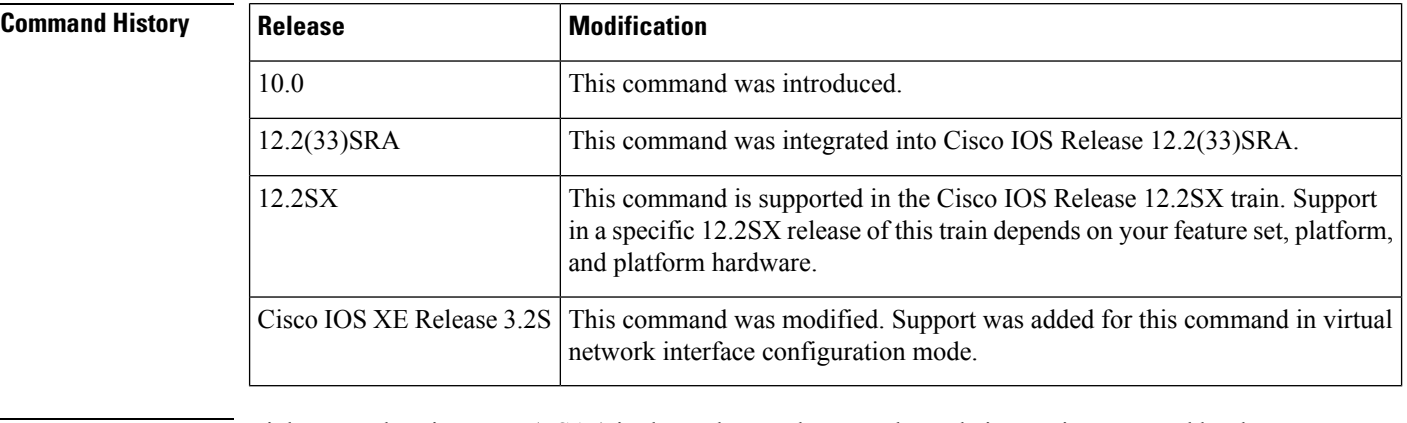

**Usage Guidelines** Link-state advertisements (LSAs) in the update packet must have their ages incremented by the amount specified in the *seconds* argument before transmission. The value assigned should take into account the transmission and propagation delays for the interface.

> If the delay is not added before transmission over a link, the time in which the LSA propagates over the link is not considered. This setting has more significance on very low-speed links.

#### **Examples** The following example sets the retransmit delay value to 3 seconds:

interface ethernet 0 ip ospf transmit-delay 3

### <span id="page-26-0"></span>**ip ospf ttl-security**

To configure the Time-to-Live (TTL) security check feature on a specific interface, use the **ip ospf ttl-security**command in interface configuration mode. To disable TTL security on an interface, use the**no**form of this command.

**ip ospf ttl-security** [{**hops** *hop-count* | **disable**}] **no ip ospf ttl-security**

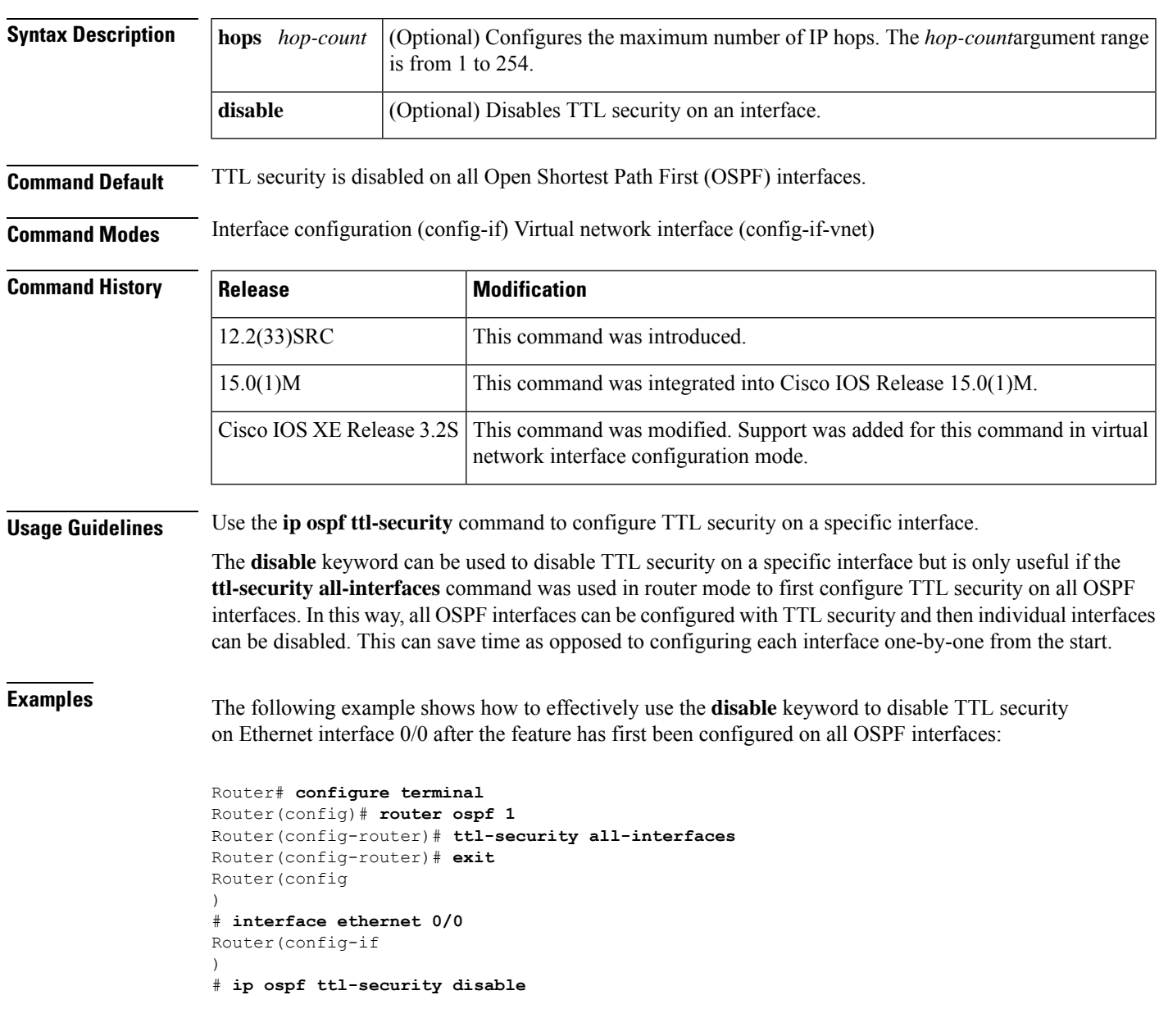

 $\mathbf I$ 

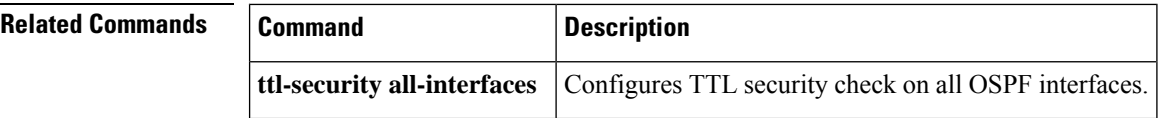

#### <span id="page-28-0"></span>**limit retransmissions**

To modify the number of retransmissions of database exchange and update packets for both demand and non-demand circuits, use the **limit retransmissions** command in router configuration mode. To reset the maximum number of retransmissions back to the default value of 24, use the **no** form of this command.

**limit retransmission** {**dc** | {*max-retransmissions* | **disable**} | [**non-dc**] | **non-dc** | {*max-retransmissions* | **disable**} | [**dc**]}

**no limit transmissions** [{**dc** | **non-dc**}]

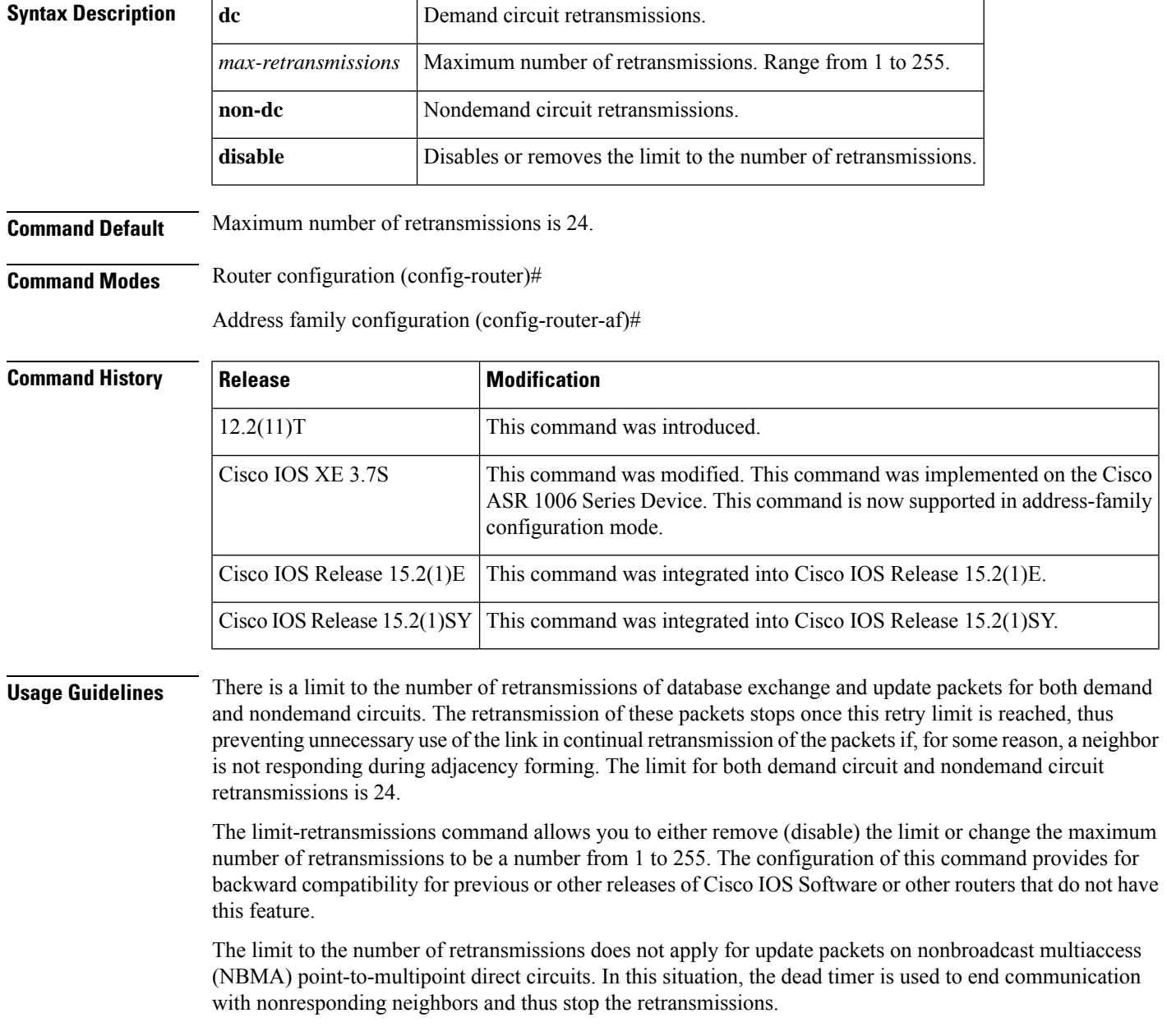

**Note**

This command can be used in the router configuration mode and address-family mode. The command is also applicable for both OSPF and OSPFv3 protocols.

**Examples** The following example shows how to set the maximum number of demand circuit retransmissions to 10 in the router configuration mode:

```
Device> enable
Device# configure terminal
Device(config)# router {ospf|ospfv3} 11
Device(config-router)# limit retransmissions dc 10
```
The following example shows how to set the maximum number of demand circuit retransmissions to 10 in the address-family configuration mode:

```
Device> enable
Device# configure terminal
Device(config)# router {ospf|ospfv3} 11
Device(config-router)# address-family ipv4 unicast
Device(config-router-af)# limit retransmissions dc 10
```
The following example shows how to remove the limit for the number of demand circuit retransmissions:

```
Device> enable
Device# configure terminal
Device(config)# router {ospf|ospfv3} 11
Device(config-router)# limit retransmissions dc disable
```
The following example shows how to set the maximum number of demand circuit retransmissions to 10 and to set the maximum number of nondemand circuit retransmissions to 20:

```
Device> enable
Device# configure terminal
Device(config)# router {ospf|ospfv3} 11
Device(config-router)# limit retransmissions dc 10 non-dc 20
```
The following example shows how to set the maximum number of demand circuit retransmissions to 10, and to remove the limit for the number of nondemand circuit retransmissions:

```
Device> enable
Device# configure terminal
Device(config)# router {ospf|ospfv3} 11
Device(config-router)# limit retransmissions dc 10 non-dc disable
```
The following example shows how to reset both the demand circuit and nondemand circuit maximum number of retransmissions back to the default of 24:

```
Device> enable
Device# configure terminal
Device(config)# router {ospf|ospfv3} 11
Device(config-router)# no limit retransmissions
```
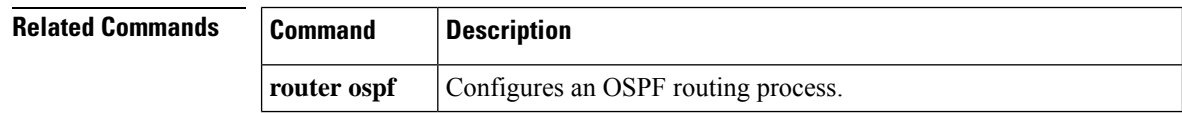

 $\mathbf l$ 

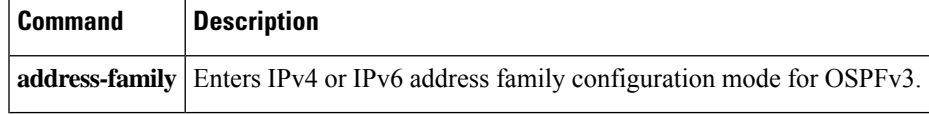

#### <span id="page-31-0"></span>**local-rib-criteria**

To specify that the OSPF local Routing Information Base (RIB) will be used for route validation, use the **local-rib-criteria** command in router configuration mode. To remove local RIB route validation, use the **no**form of this command.

**local-rib-criteria** [**forwarding-address**] [**inter-area-summary**] [**nssa-translation**] **no local-rib-criteria** [**forwarding-address**] [**inter-area-summary**] [**nssa-translation**]

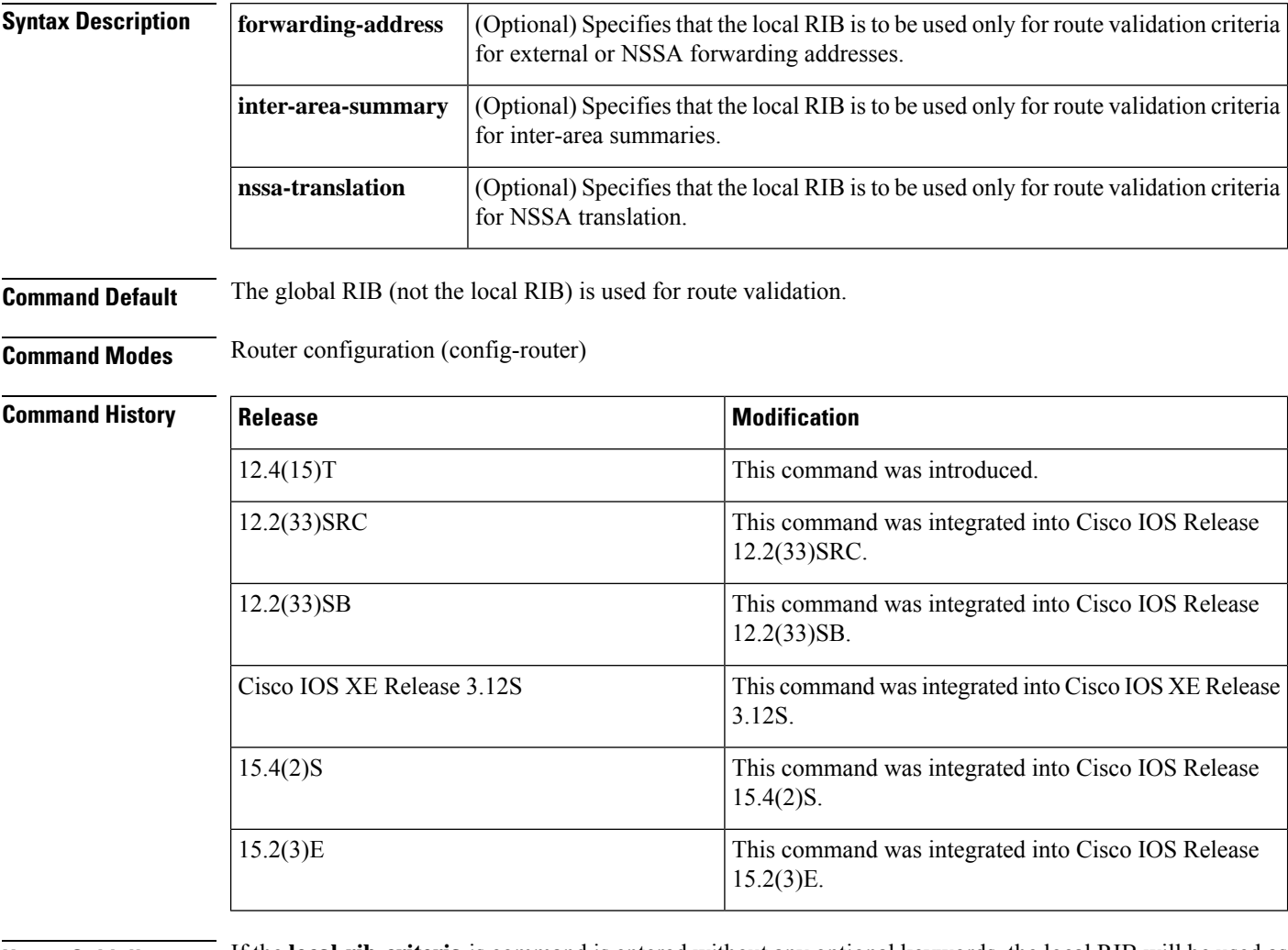

**Usage Guidelines** If the **local-rib-criteria** is command is entered without any optional keywords, the local RIB will be used as criteria for all of the options (forwarding address, inter-area summary, and NSSA translation).

> You can enter the **local-rib-criteria** command with one or more of the optional keywords to configure the OSPF routing process to use the local RIB only for forwarding address, inter-area-summary, or NSSA translation route generation.

The **local-rib-criteria** command is enabled by default for OSPFv3.

 $\mathbf l$ 

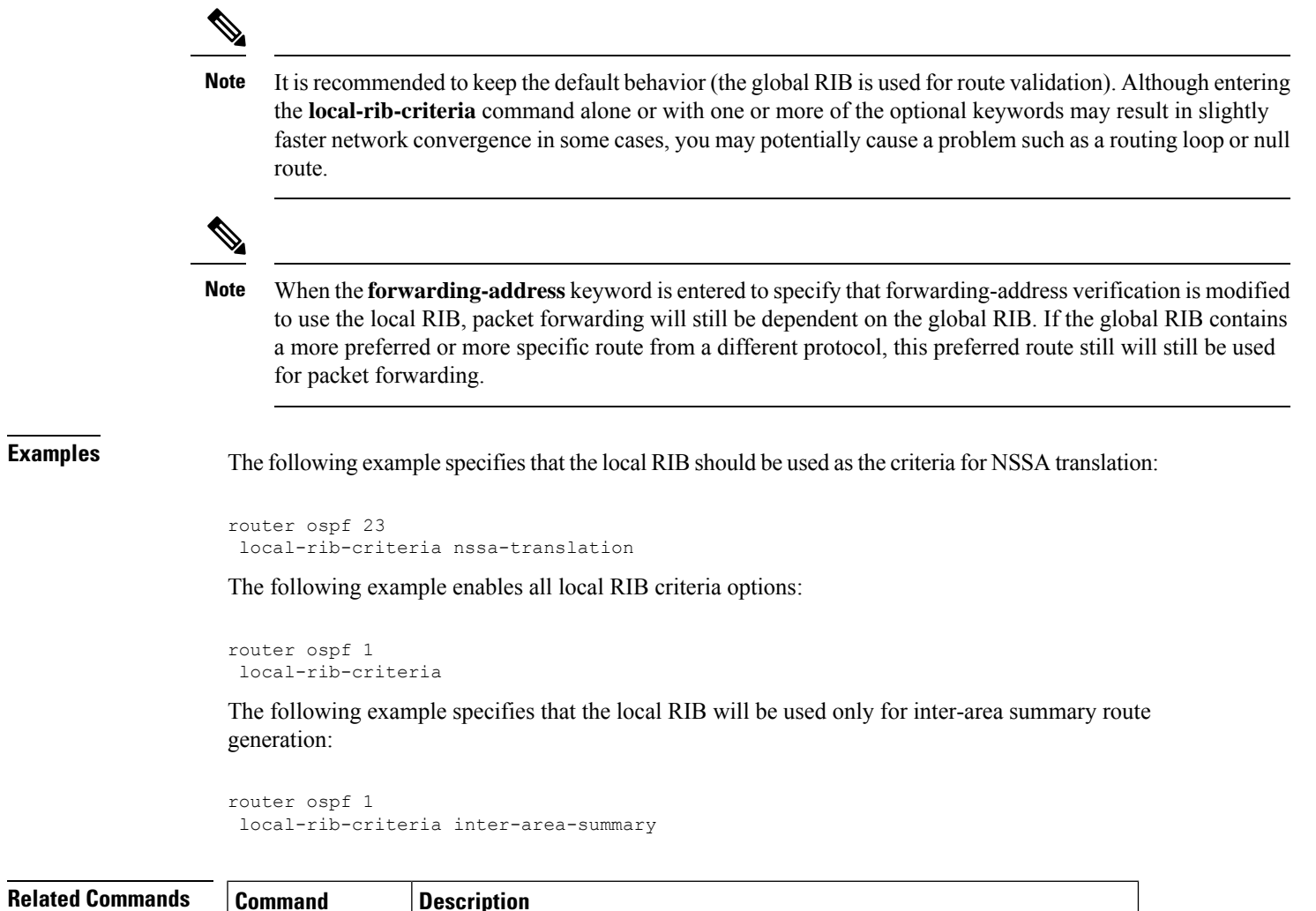

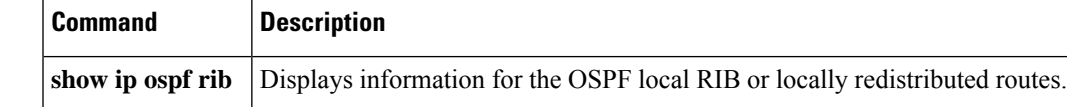

#### <span id="page-33-0"></span>**log-adjacency-changes**

To configure the router to send a syslog message when an Open Shortest Path First (OSPF) neighbor goes up or down, use the **log-adjacency-changes** command in router configuration mode. To turn off this function, use the **no** form of this command.

**log-adjacency-changes** [**detail**] **no log-adjacency-changes** [**detail**]

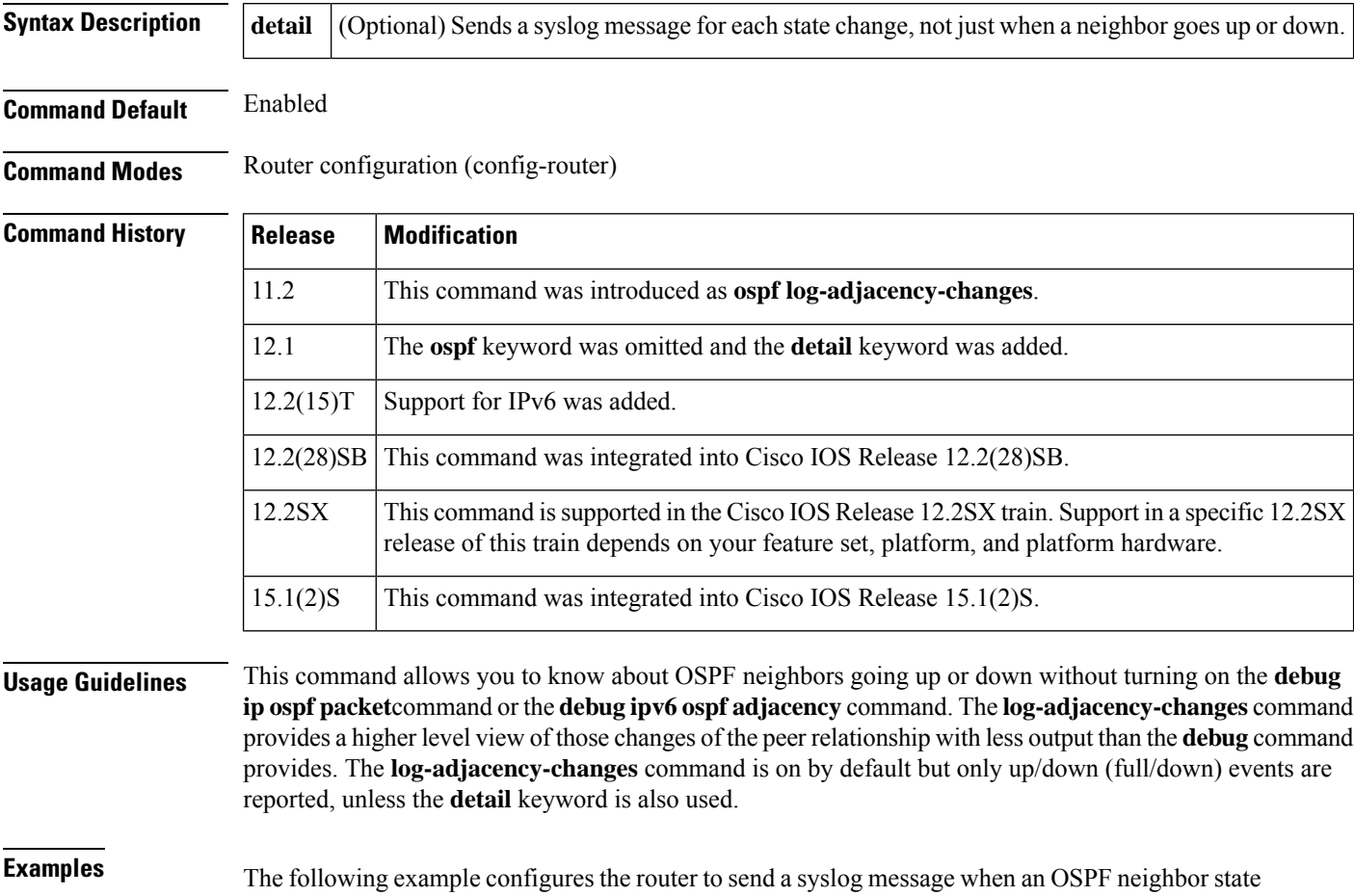

log-adjacency-changes detail

changes:

**Related Commands Command Description debug ip ospf packet** Displays information about each OSPF packet received for IPv4. **debug ipv6 ospf** Displays debugging information for OSPF for IPv6.

#### <span id="page-34-0"></span>**max-lsa**

To limit the number of nonself-generated link-state advertisements (LSAs) that an Open Shortest Path First (OSPF) routing process can keep in the OSPFlink-state database (LSDB), use the **max-lsa** command in router configuration mode. To remove the limit of non self-generated LSAs that an OSPF routing process can keep in the OSPF LSDB, use the **no** form of this command.

**max-lsa** *maximum-number* [*threshold-percentage*] [**warning-only**] [**ignore-time** *minutes*] [**ignore-count** *count-number*] [**reset-time** *minutes*]

**no max-lsa** *maximum-number* [*threshold-percentage*] [**warning-only**] [**ignore-time** *minutes*] [**ignore-count** *count-number*] [**reset-time** *minutes*]

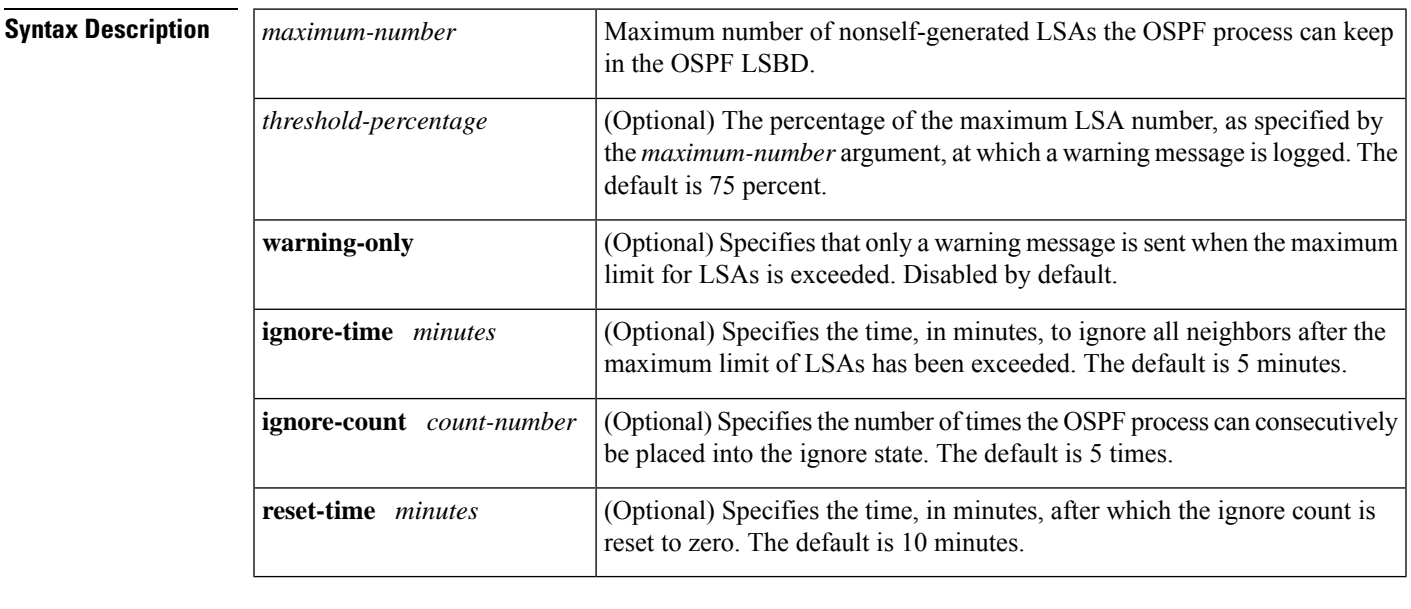

**Command Default** The number of nonself-generated LSAs that an OSPF routing process can keep in the OSPF LSDB is not limited.

> *threshold-percentage* : 75 percent**warning-only** warning message: disabled**ignore-time** *minutes*: 5 minutes**ignore-count** *count-number*:5 times**reset-time** *minutes*: *10 minutes*

**Command Modes** Router configuration

#### **Command History**

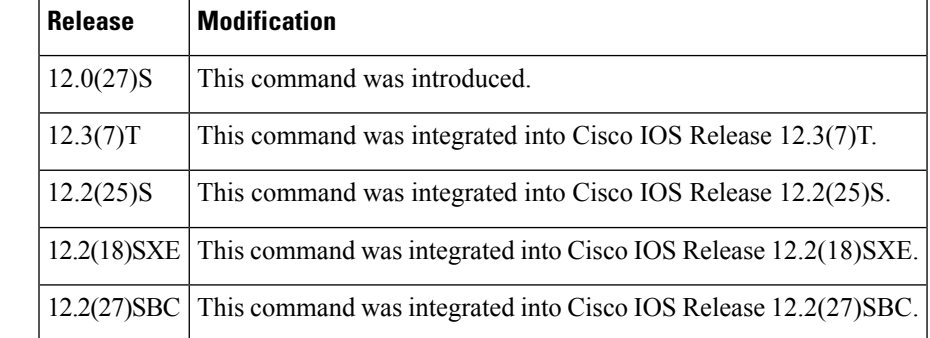

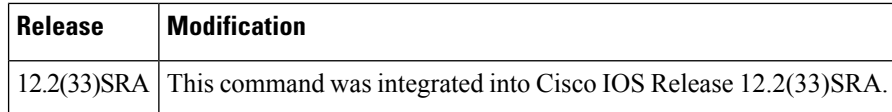

**Usage Guidelines** To prevent the OSPF process from endlessly changing from the normal state of operation to the ignore state as a result of the LSA count exceeding the maximum configured number immediately after it returns from the ignore state to the normal state of operation, the OSPF process keeps a counter on how many times the process went into the ignore state. This counter is called the ignore count. If the ignore count exceeds the maximum number of LSAs that is specified by the **ignore-count** keyword and *counter-number* argument, the OSPF process remains in the ignore state permanently. To return the OSPF process to the state of normal operation, enter the **clear ip ospf** command.

> If the router is placed into a permanent ignore state, we recommend that you identify and correct the cause of the problem involving the router that is generating the LSAs, or, if possible, increase the limit that has been configured by the **max-lsa** command before you try to bring the router back into normal operation.

> If the router that has generated large numbers of LSAs is not reachable, these LSAs cannot be removed from the OSPF area and domain. As a result, any other router leaving the ignore state and returning to normal operation may reach the ignore state again. We recommend that you take one of the following actions in order to bring the router back into the network:

- Temporarily increase the LSA limit to account for the stale LSAs.
- Wait until the stale LSAs are removed as a result of reaching their maximum age.
- Make sure that the router that has generated the large number of LSAs is connected to the network and is no longer generating large numbers of LSAs.

When the **warning-only** keyword is used, the OSPF process never enters the ignore state. When the LSA count exceeds the maximum limit that is specified by the *maximum-number* argument, only an error message is logged and the OSPF process continues in its normal operation.

When the **max-lsa** command is entered for the first time or when any of the parameters of the command are changed, the OSPF process undergoes a soft-reset procedure.

**Examples** The following example sets a limit of 12,000 LSAs that can be received before the OSPF process enters the ignore state:

> Router(config)# **router ospf 100** Router(config-router)# **router-id 209.165.201.0** Router(config-router)# **log-adjacency-changes** Router(config-router)# **max-lsa 12000** Router(config-router)# **network 209.165.201.1 255.255.255.255**

In the following example, an OSPF process has remained in the ignore state permanently. When the **clear ip ospf** command is entered the OSPF process returns to the state of normal operation and clears redistribution based on the OSPF routing process ID.

Router(config-router)# **clear ip ospf 100 process**

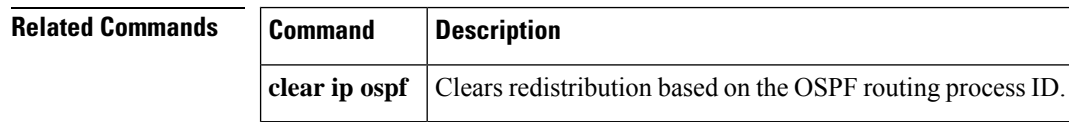
## **max-metric router-lsa**

To configure a router that is running the Open Shortest Path First (OSPF) protocol to advertise a maximum metric so that other routers do not prefer the router as an intermediate hop in their shortest path first (SPF) calculations, use the **max-metric router-lsa**command in router addressfamily topology or router configuration mode. To disable the advertisement of a maximum metric, use the **no** form of this command.

**max-metric router-lsa** [**external-lsa** [*max-metric-value*]] [**include-stub**] [**on-startup** {*seconds* | **wait-for-bgp**}] [**summary-lsa** [*max-metric-value*]]

**no max-metric router-lsa** [**external-lsa** [*max-metric-value*]] [**include-stub**] [**on-startup** {*seconds* | **wait-for-bgp**}] [**summary-lsa** [*max-metric-value*]]

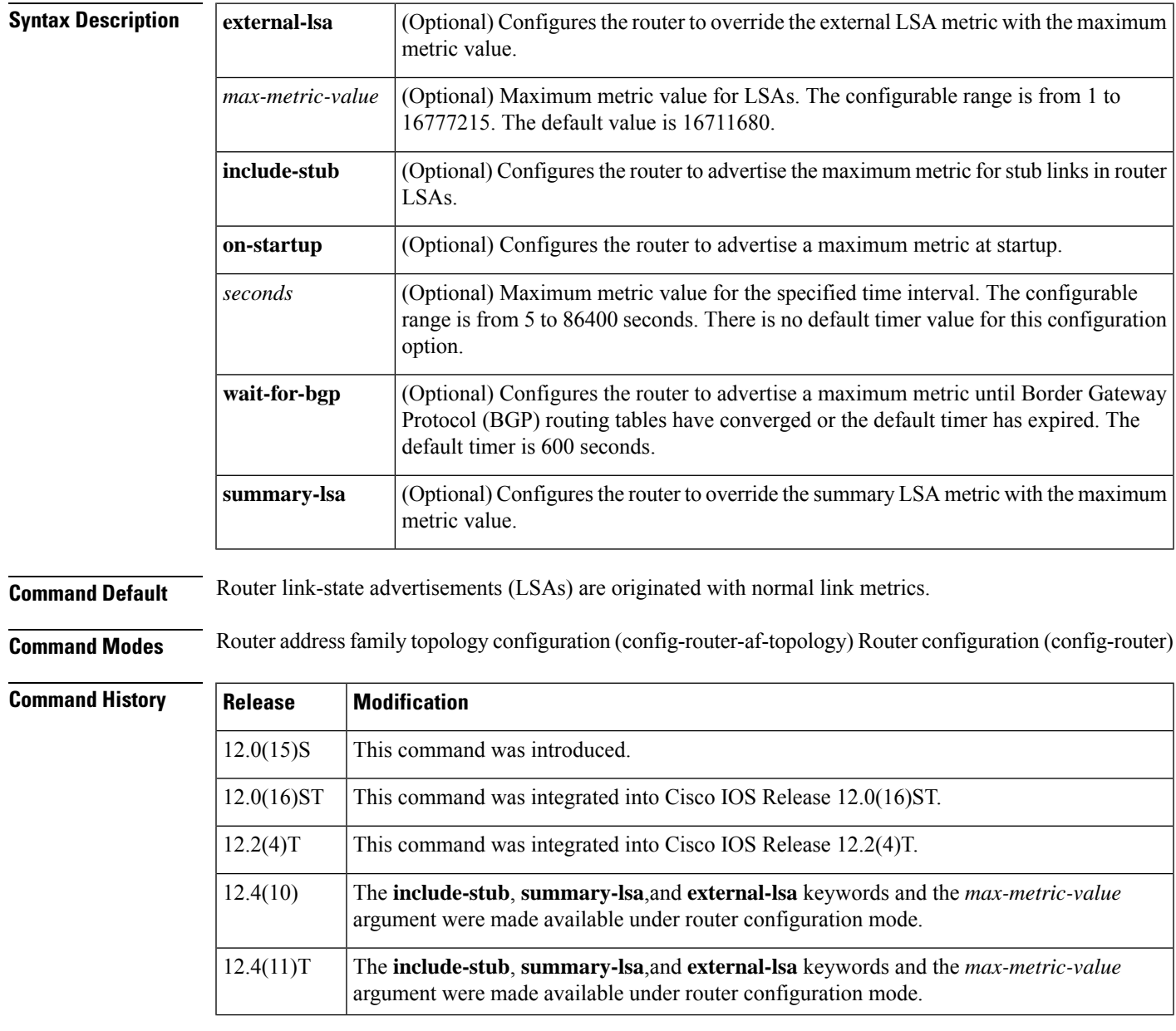

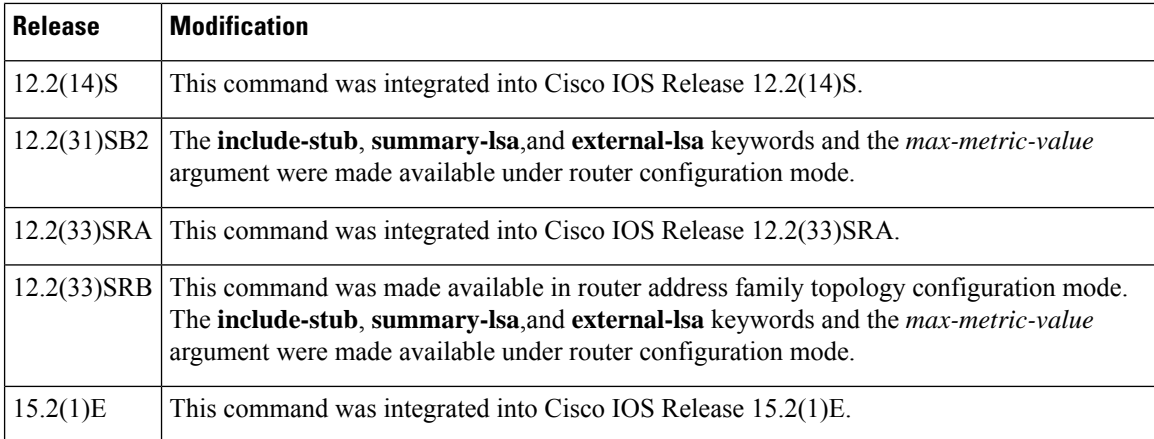

**Usage Guidelines** Enabling the max-metric router-lsa command will cause a router to originate LSAs with a maximum metric (LSInfinity: 0xFFFF) through all nonstub links, which allows BGP routing tables to converge without attracting transit traffic (if there are not alternate lower cost paths around the router). The router will advertise accurate (normal) metrics after the configured or default timers expire or after BGP sends a notification that routing tables have converged.

Directly connected links in a stub network are not affected by the configuration of a maximum or infinite metric because the cost of a stub link is always set to the output interface cost. **Note**

The max-metric router-lsa command is useful in the following situations:

- Reloading a router. After a router is reloaded, Interior Gateway Protocols (IGPs) converge very quickly, and other routers may try to forward traffic through the newly reloaded router. If the router is still building BGP routing tables, packets destined for other networks that the router has not learned through BGP may be dropped. In the case of an Internet backbone router, a large number of packets may be dropped.
- Introducing a router into a network without routing traffic through it. You may want to connect a router to an OSPF network but not want real traffic flowing through the router if there are better alternate paths. If there are no alternate paths, this router would still accept transit traffic as before.
- Gracefully removing a router from a network. This feature allows you to gracefully remove a router from the network by advertising a maximum metric through all links, which allows other routers to select alternate paths for transit traffic to follow before the router is shut down.

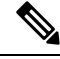

**Note**

You should not save the running configuration of a router when it is configured for a graceful shutdown because the router will continue to advertise a maximum metric after it is reloaded.

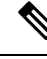

**Note**

In older OSPF implementations (RFC 1247 and earlier implementations), the router link costs in received LSAs with a metric of LSInfinity are not used during SPF calculations, which means that no transit traffic will be sent to the routers that originate these LSAs.

Ш

#### **Release 12.2(33)SRB**

If you plan to configure the Multi-Topology Routing (MTR) feature, you need to enter the **max-metric router-lsa**command in router address family topology configuration mode in order for this OSPF router configuration command to become topology-aware.

**Examples** The following example configures a router that is running OSPF to advertise a maximum metric for 100 seconds:

```
Router(config)# router ospf 100
Router(config-router)# max-metric router-lsa on-startup 100
```
The following example configures a router to advertise a maximum metric until BGP routing tables converge or until the default timer expires (600 seconds):

```
Router(config)# router ospf 100
Router(config-router)# max-metric router-lsa on-startup wait-for-bgp
```
The following example configures a router that is running OSPF to advertise a maximum metric, which causes neighbor routers to select alternate paths for transit traffic before the router shuts down:

```
Router(config)# router ospf 100
Router(config-router)# max-metric router-lsa
Router(config-router)# end
```
The following example configures stub links to be advertised with the maximum-metric in routers LSAs.

```
Router(config)# router ospf 1
Router(config-router)# router-id 10.1.1.1
Router(config-router)# max-metric router-lsa include-stub
Router(config-router)# end
```
Entering the **show ip ospf max-metric**command with the **include-stub** keyword displays output that confirms that stub links are advertised with the maximum metric.

```
Router# show ip ospf max-metric
Routing Process "ospf 1" with ID 10.1.1.1
Start time: 00:00:03.524, Time elapsed: 01:02:28.292
 Originating router-LSAs with maximum metric
   Condition: always, State: active
   Advertise stub links with maximum metric in router-LSAs
```
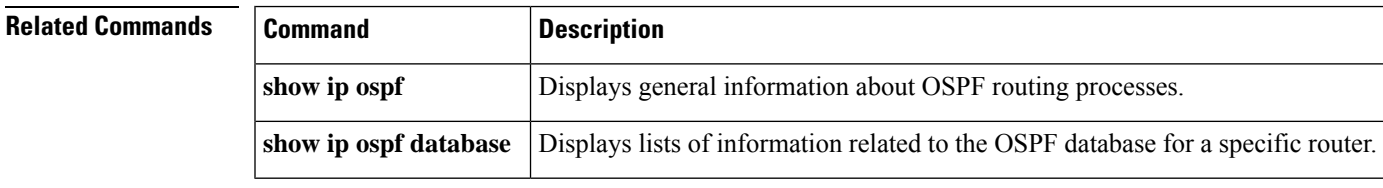

# **neighbor (OSPF)**

To configure Open Shortest Path First (OSPF) routers interconnecting to nonbroadcast networks, use the **neighbor** command in router address family topology or router configuration mode. To remove a configuration, use the **no** form of this command.

**neighbor** *ip-address* [**priority** *number*] [**poll-interval** *seconds*] [**cost** *number*] [**database-filter all**] **no neighbor** *ip-address* [**priority** *number*] [**poll-interval** *seconds*] [**cost** *number*] [**database-filter all**]

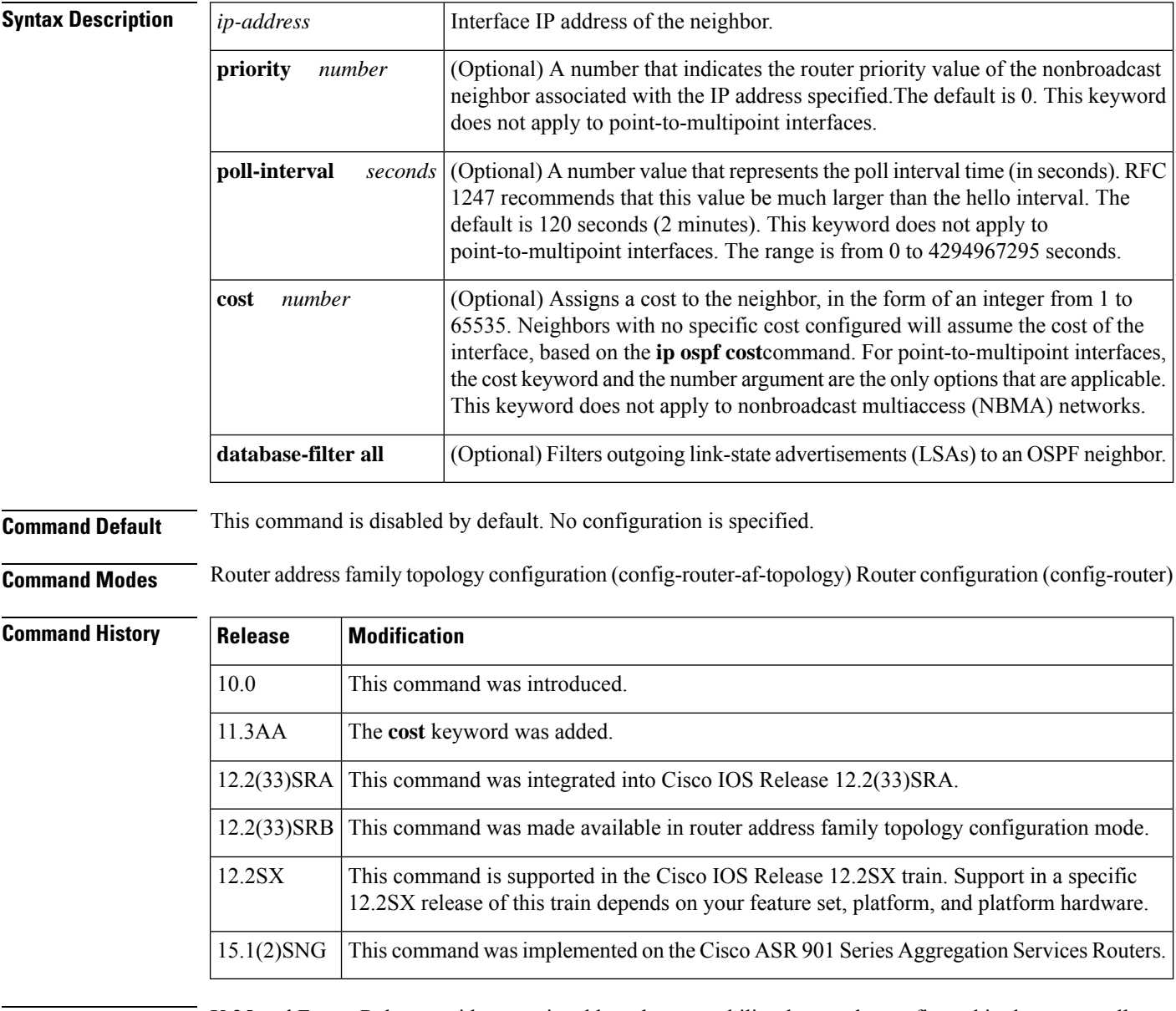

**Usage Guidelines** X.25 and Frame Relay provide an optional broadcast capability that can be configured in the map to allow OSPF to run as a broadcast network. At the OSPF level you can configure the router as a broadcast network. Refer to the **x25 map** and **frame-relay map** commands in the "X.25 Commands" and "Frame Relay Commands" chapters, respectively, in the *Cisco IOSWide-Area Networking Command Reference*for more detail.

One neighbor entry must be included in the Cisco IOS software configuration for each known nonbroadcast network neighbor. The neighbor address must be on the primary address of the interface.

If a neighboring router has become inactive (hello packets have not been received for the Router Dead Interval period), it may still be necessary to send hello packets to the dead neighbor. These hello packets will be sent at a reduced rate called *Poll Interval*.

When the router first starts up, it sends only hello packets to those routers with nonzero priority, that is, routers that are eligible to become designated routers (DRs) and backup designated routers (BDRs). After the DR and BDR are selected, DR and BDR will then start sending hello packets to all neighbors in order to form adjacencies.

You cannot use the **neighbor (OSPF)** command to specify an Open Shortest Path First (OSPF) neighbor on non-broadcast networks within an OSPF Virtual Private Network (VPN) routing instance.

Prior to Cisco IOS Release 12.0, the **neighbor** command applied to NBMA networks only. With Release 12.0, the **neighbor** command applies to NBMA networks and point-to-multipoint networks. On NBMA networks, the **cost** keyword is not accepted.

#### **Release 12.2(33)SRB**

If you plan to configure the Multi-Topology Routing (MTR) feature, you need to enter the**neighbor**command in router address family topology configuration mode in order for this OSPF router configuration command to become topology-aware.

**Examples** The following example declares a router at address 192.168.3.4 on a nonbroadcast network, with a priority of 1 and a poll interval of 180 seconds:

> router ospf neighbor 192.168.3.4 priority 1 poll-interval 180

The following example illustrates a point-to-multipoint network with nonbroadcast:

```
interface Serial0
ip address 10.0.1.1 255.255.255.0
ip ospf network point-to-multipoint non-broadcast
encapsulation frame-relay
no keepalive
frame-relay local-dlci 200
frame-relay map ip 10.0.1.3 202
frame-relay map ip 10.0.1.4 203
frame-relay map ip 10.0.1.5 204
no shut
!
router ospf 1
network 10.0.1.0 0.0.0.255 area 0
neighbor 10.0.1.3 cost 5
neighbor 10.0.1.4 cost 10
neighbor 10.0.1.5 cost 15
```
**Note**

I

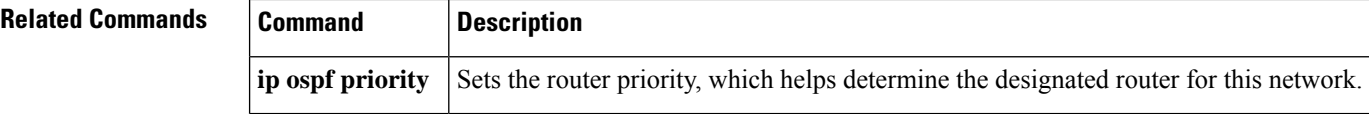

ı

# **neighbor database-filter all out**

To filter outgoing link-state advertisements (LSAs) to an Open Shortest Path First (OSPF) neighbor, use the **neighbor database-filter all out**command in router configuration mode. To restore the forwarding of LSAs to the neighbor, use the **no** form of this command.

**neighbor** *ip-address* **database-filter allout** [**cost metric**] **no neighbor** *ip-address* **database-filter all out**

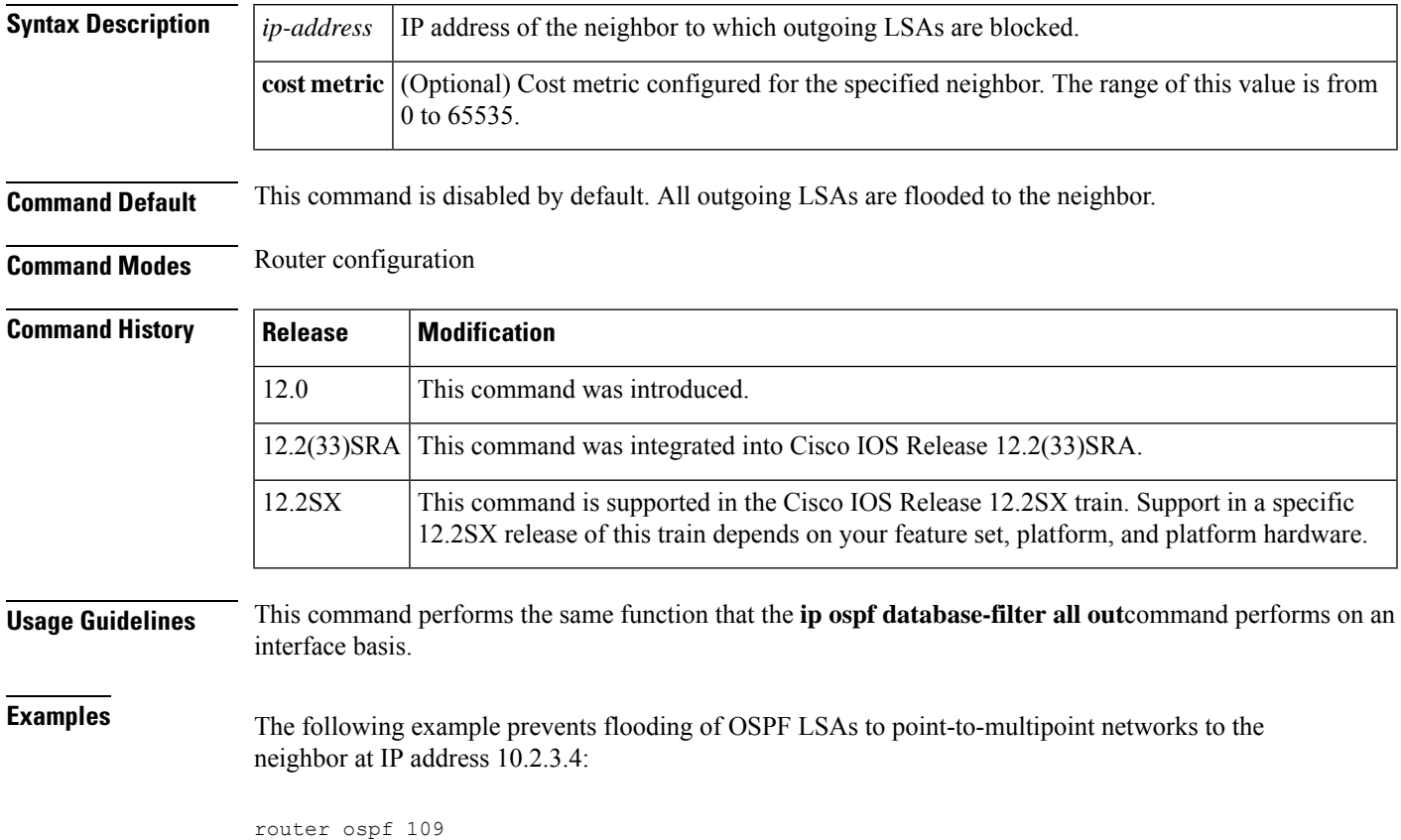

neighbor 10.2.3.4 database-filter all out

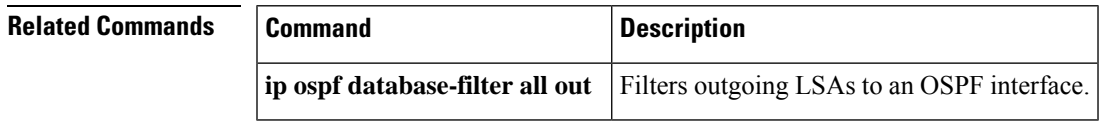

## **network area**

To define the interfaces on which Open Shortest Path First (OSPF) runs and to define the area ID for those interfaces, use the **network area** command in router configuration mode. To disable OSPF routing for interfaces defined with the *ip-address wildcard-mask*pair, use the **no** form of this command.

**network** *ip-address wildcard-mask* **area** *area-id* **no network** *ip-address wildcard-mask* **area** *area-id*

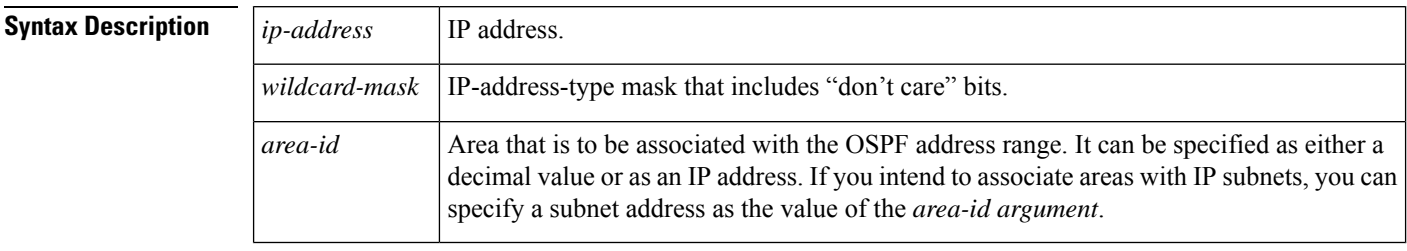

### **Command Default** This command is disabled by default.

### **Command Modes** Router configuration

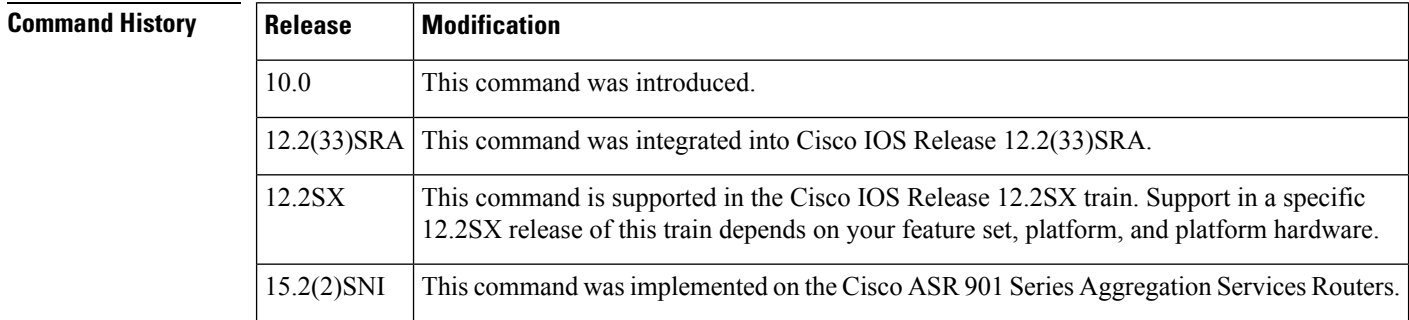

**Usage Guidelines** The ip-address and wildcard-mask arguments together allow you to define one or multiple interfaces to be associated with a specific OSPF area using a single command. Using the *wildcard-mask* argument allows you to define one or multiple interfaces to be associated with a specific OSPF area using a single command. If you intend to associate areas with IP subnets, you can specify a subnet address as the value of the *area-id*argument.

> For OSPF to operate on the interface, the primary address of the interface must be covered by the **network area**command. If the **network area**command covers only the secondary address, it will not enable OSPF over that interface.

The Cisco IOS software sequentially evaluates the *ip-address wildcard-mask* pair for each interface as follows:

- **1.** The *wildcard-mask*argument is logically ORed with the interface IP address.
- **2.** The *wildcard-mask*argument is logically ORed with the ip-*address*argument in the **network** command.
- **3.** The software compares the two resulting values. If they match, OSPF is enabled on the associated interface and this interface is attached to the OSPF area specified.

There is no limit to the number of **network area** commands you can use on the router.

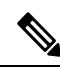

Any individual interface can only be attached to a single area. If the address ranges specified for different areas overlap, the software will adopt the first area in the **network** command list and ignore the subsequent overlapping portions. In general, we recommend that you configure address ranges that do not overlap in order to avoid inadvertent conflicts. **Note**

When a more specific OSPF network range is removed, interfaces belonging to that network range will be retained and remain active if and only if a less specific network range exists.

For example, consider the following configuration:

```
router ospf 1
network 192.168.129.16 0.0.0.3 area 20
network 192.168.129.40 0.0.0.3 area 20
network 192.168.129.44 0.0.0.3 area 20
network 192.168.129.96 0.0.0.3 area 20
network 192.168.128.0 0.0.127.255 area 20
!
```
Enter the following:

no network 192.168.129.40 0.0.0.3 area 20

Interfaces falling into the network range 192.168.129.40/0.0.0.3 will still remain active because the superset, 192.168.128.0/0.0.127.255, exists for area 20. A more specific network statement will cause interfaces belonging to that range to be removed from a different area only if a less specific network statement (superset) exists.

Consider a configuration such as the following:

```
!
router ospf 1
network 192.168.128.0 0.0.127.255 area 20
!
```
If the following network statement is entered:

network 192.168.129.96 0.0.0.3 area 40

then interfaces belonging to range 192.168.129.96/0.0.0.3, if any, are removed from area 20 and moved to area 40. Network statements with identical ranges but with different area IDs are considered as area changes. For example, the following network statements will cause interfaces belonging to network range 192.168.129.40/0.0.0.3 to move from area 20 to area 40:

network 192.168.129.40 0.0.0.3 area 20 network 192.168.129.40 0.0.0.3 area 40

**Examples** The following partial example initializes OSPF routing process 109, and defines four OSPF areas: 10.9.50.0, 2, 3, and 0. Areas 10.9.50.0, 2, and 3 mask specific address ranges, and area 0 enables OSPF for all other networks.

```
interface ethernet 0
```

```
ip address 10.108.20.1 255.255.255.0
router ospf 109
network 10.108.20.0 0.0.0.255 area 10.9.50.0
network 10.108.0.0 0.0.255.255 area 2
network 10.109.10.0 0.0.0.255 area 3
network 0.0.0.0 255.255.255.255 area 0
```
٦

### **Related Commands Command Description**

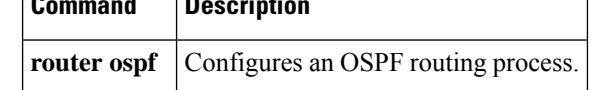

 $\mathbf I$ 

÷

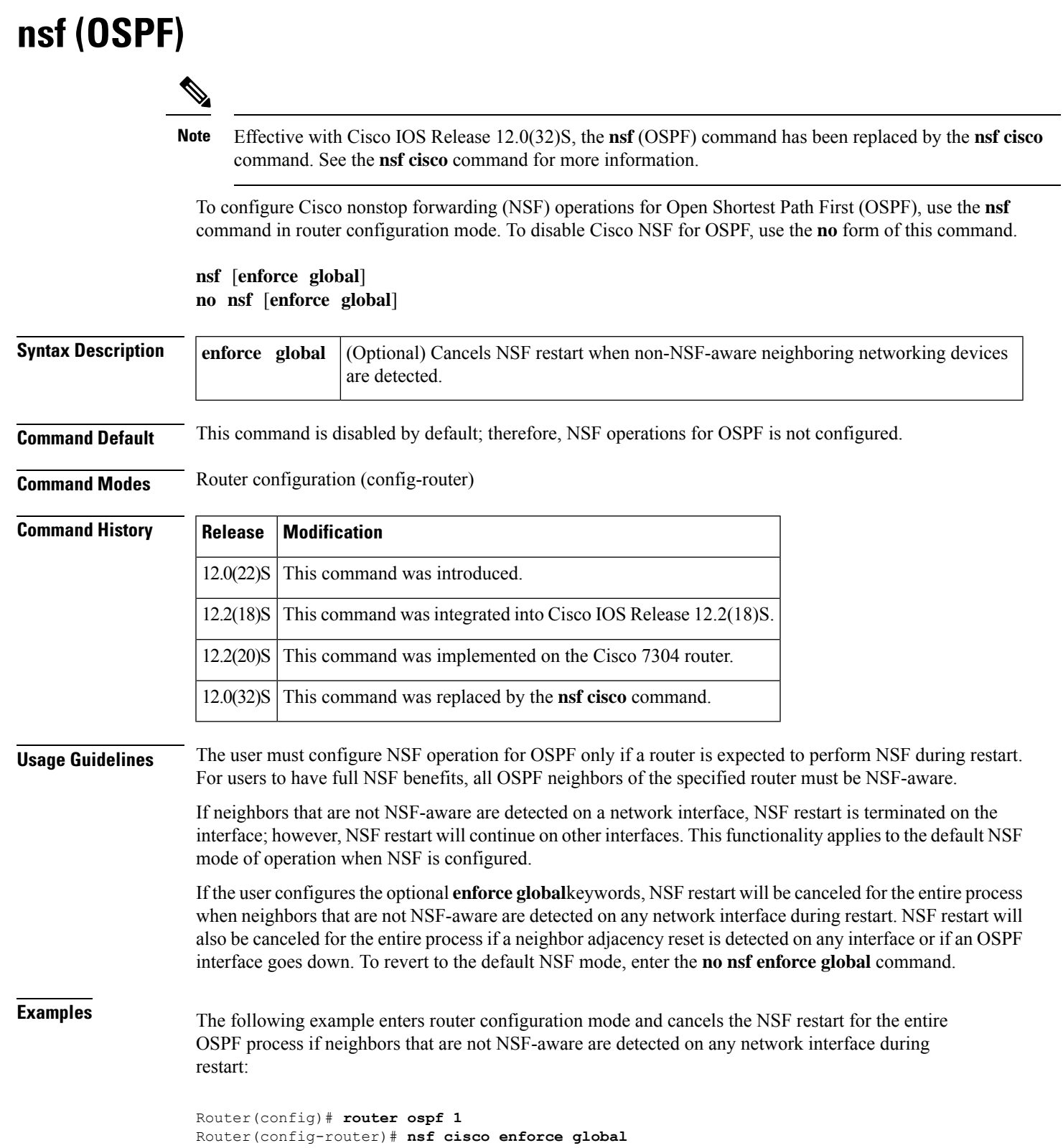

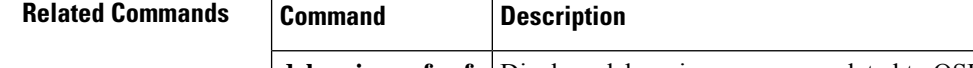

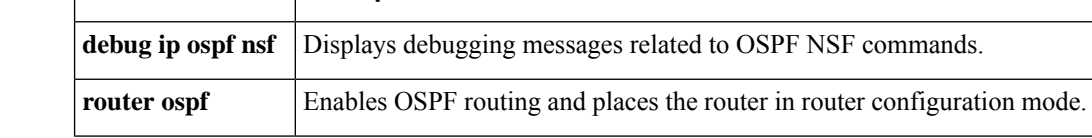

# **nsf cisco**

To enable Cisco nonstop forwarding (NSF) operations on a router that is running Open Shortest Path First (OSPF), use the **nsf cisco** command in router configuration mode. To return to the default, use the **no** form of this command.

**nsf cisco** [{**enforce global** | **helper** [**disable**]}] **no nsf cisco** [{**enforce global** | **helper disable**}]

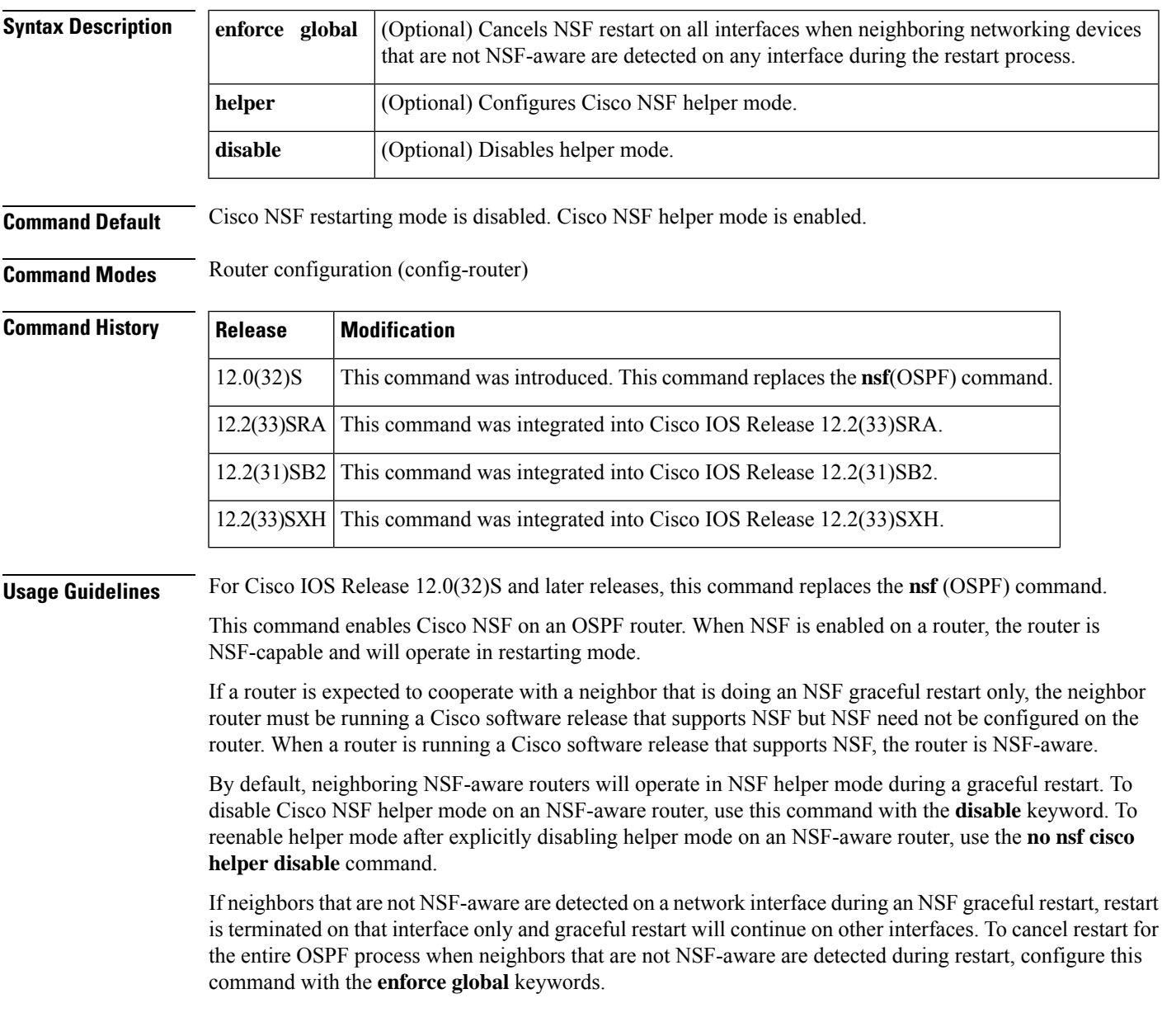

 $\mathbf I$ 

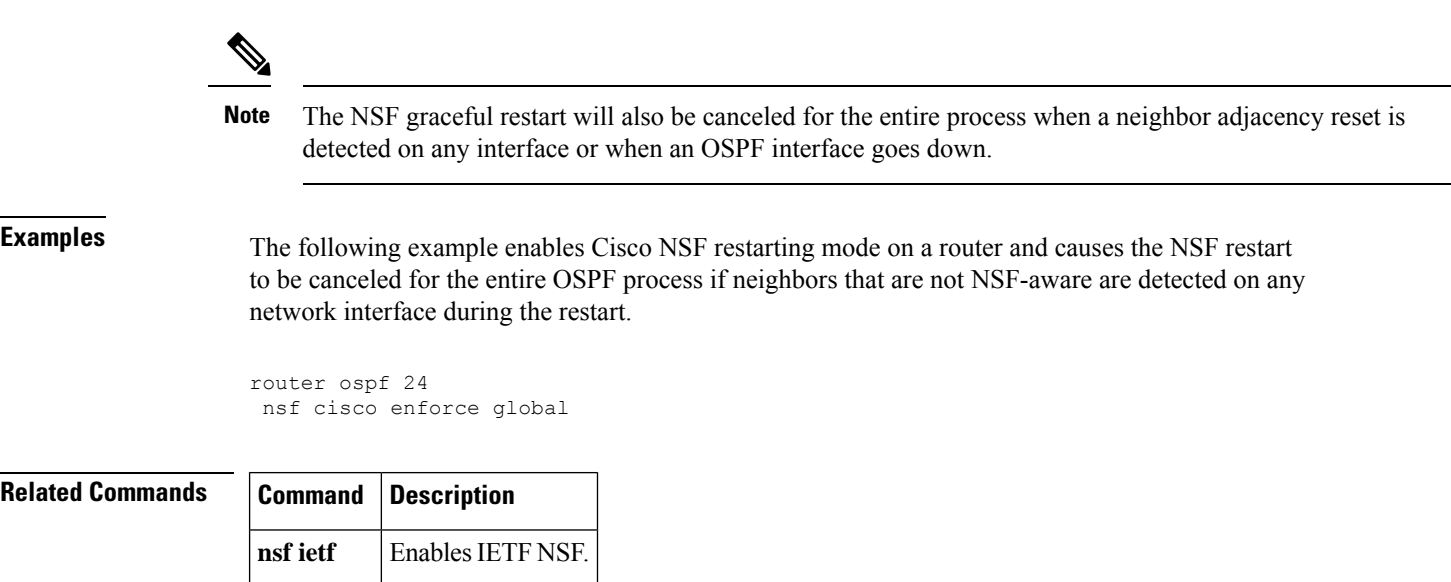

i.

## **nsf cisco helper disable**

To disable Cisco nonstop forwarding (NSF) helper mode on a Cisco router that is running Open Shortest Path First (OSPF), use the **nsf cisco helper disable**command in router configuration mode. To reenable Cisco NSF helper mode, use the **no** form of this command.

**nsf cisco helper disable no nsf cisco helper disable**

**Syntax Description** This command has no arguments or keywords.

**Command Default** This command is enabled by default; therefore, NSF helper mode is disabled on a Cisco router that is running OSPF.

**Command Modes** Router configuration (config-router)

**Command History Release Modification** 12.0(32)S This command was introduced. 12.4(6)T This command was integrated into Cisco IOS Release 12.4(6)T. 12.2(33)SRA This command was integrated into Cisco IOS Release 12.2(33)SRA. 12.2(31)SB2 This command was integrated into Cisco IOS Release 12.2(31)SB2. 12.2(33)SXH This command was integrated into Cisco IOS Release 12.2(33)SXH. 15.0(1)M This command was integrated into Cisco IOS Release 15.0(1)M. Cisco IOS XE Release 2.6 This command was integrated into Cisco IOS XE Release 2.6

**Usage Guidelines** When a router in an OSPF process has NSF enabled, the router is said to be NSF-capable and will operate in graceful restart mode--the OSPF router process performs nonstop forwarding recovery due to a Route Processor (RP) switchover. By default, the neighboring routers of the NSF-capable router will be NSF-aware and will operate in NSF helper mode. When the NSF-capable router is performing graceful restart, the helper routers assist in the nonstop forwarding recovery process. If you do not want the router to help the restarting neighbor with nonstop forwarding recovery, enter the **nsf cisco helper disable** command.

**Examples** The following example disables NSF helper mode for the Cisco router on OSPF process 3:

router ospf 3 nsf cisco helper disable

# **Related Commands Command Command Description nsf cisco** Enables Cisco NSF on a Cisco router.

I

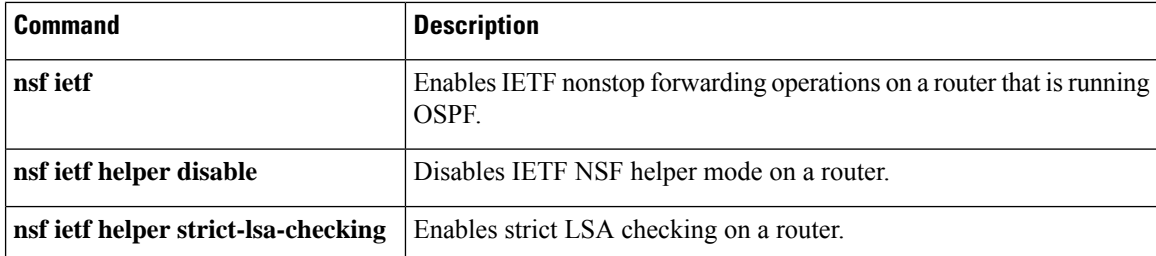

# **nsf ietf**

To configure Internet Engineering Task Force (IETF) nonstop forwarding (NSF) operations on a router that is running Open Shortest Path First (OSPF), use the **nsf ietf** command in router configuration mode. To return to the default, use the **no** form of this command.

**nsf ietf** [{**restart-interval** *seconds* | **helper** [{**disable** | **strict-lsa-checking**}]}] **no nsf ietf** [{**restart-interval** | **helper** [{**disable** | **strict-lsa-checking**}]}]

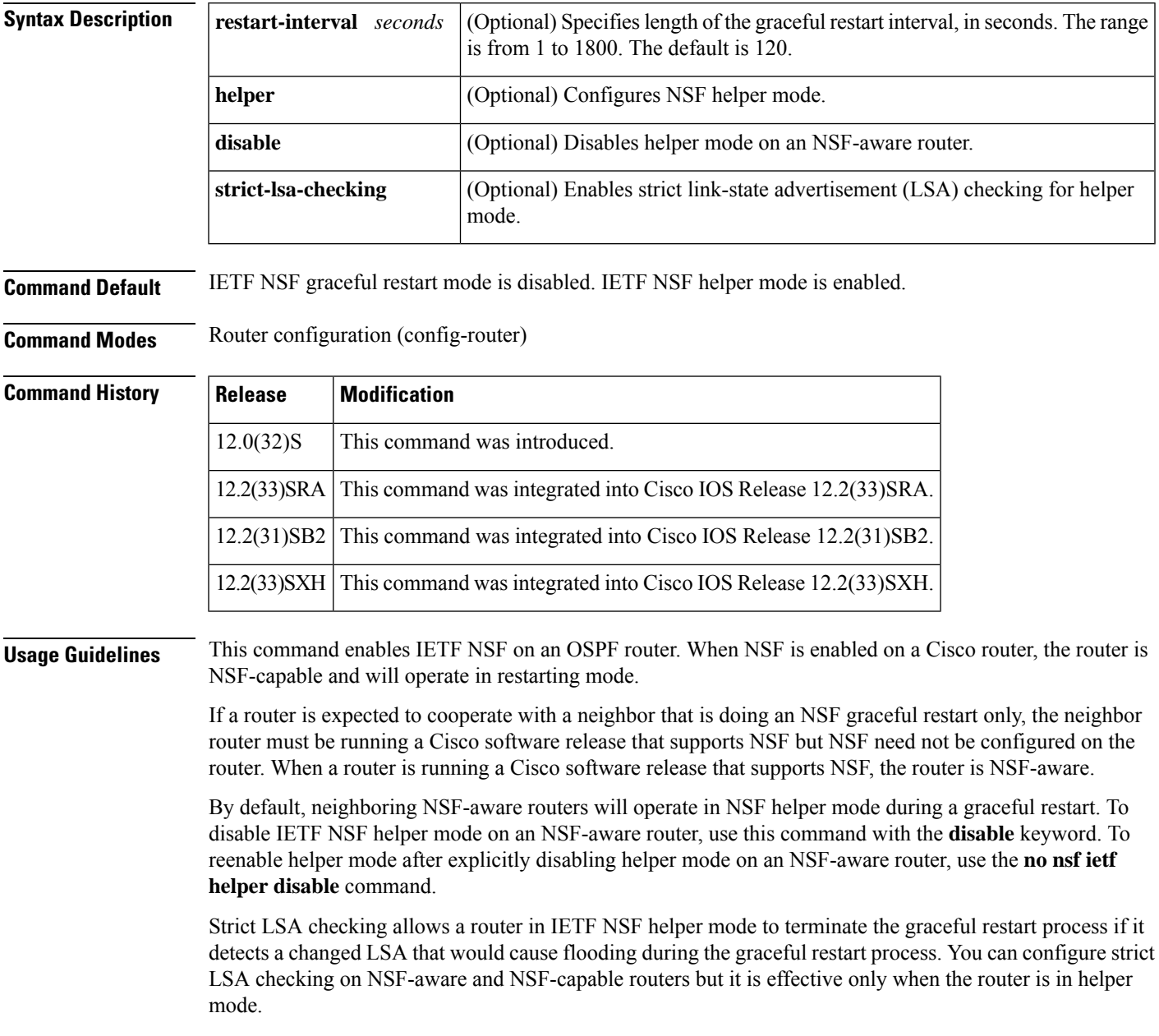

**Examples** The following example enables IETF NSF restarting mode on a router and changes the graceful restart interval from default (120 seconds) to 200 seconds:

> router ospf 24 nsf ietf restart-interval 200

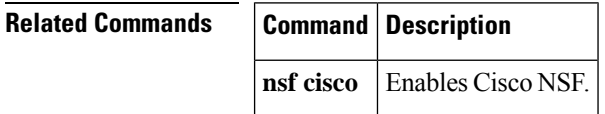

## **nsf ietf helper disable**

To disable Internet Engineering Task Force (IETF) nonstop forwarding (NSF) helper mode on a router that is running Open Shortest Path First (OSPF), use the **nsf ietf helper disable**command in router configuration mode. To reenable IETF NSF helper mode, use the **no** form of this command.

**nsf ietf helper disable no nsf ietf helper disable**

**Syntax Description** This command has no arguments or keywords.

**Command Default** This command is disabled by default; therefore, IETF NSF helper mode is enabled on a router that is running OSPF.

**Command Modes** Router configuration (config-router)

**Command History Release Modification** 12.0(32)S This command was introduced. 12.4(6)T This command was integrated into Cisco IOS Release 12.4(6)T. 12.2(33)SRA This command was integrated into Cisco IOS Release 12.2(33)SRA. 12.2(31)SB2 This command was integrated into Cisco IOS Release 12.2(31)SB2. 12.2(33)SXH This command was integrated into Cisco IOS Release 12.2(33)SXH. 15.0(1)M This command was integrated into Cisco IOS Release 15.0(1)M. Cisco IOS XE Release 2.6 This command was integrated into Cisco IOS XE Release 2.6

**Usage Guidelines** When a router in an OSPF process has NSF enabled, the router is said to be NSF-capable and will operate in graceful restart mode--the OSPF router process performs nonstop forwarding recovery due to a Route Processor (RP) switchover. By default, the neighboring routers of the NSF-capable router will be NSF-aware and will operate in NSF helper mode. When the NSF-capable router is performing graceful restart, the helper routers assist in the nonstop forwarding recovery process. If you do not want the router to help the restarting neighbor with nonstop forwarding recovery, enter the **nsf ietf helper disable** command.

**Examples** The following example disables IETF NSF helper mode on a router on OSPF process 4:

```
router ospf 4
nsf ietf helper disable
```
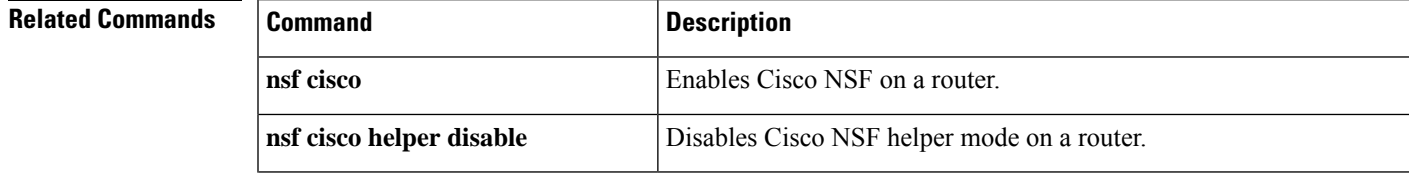

I

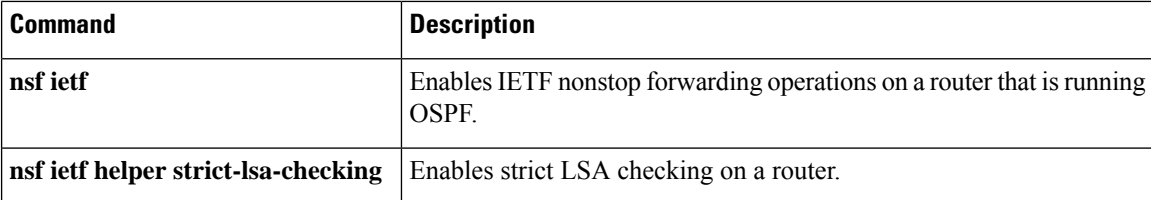

Ш

## **nsf ietf helper strict-lsa-checking**

To enable strict link-state advertisement (LSA) checking on routers in an Open Shortest Path First (OSPF) process, use the **nsf ietf helper strict-lsa-checking**command in router configuration mode. To disable strict LSA checking, use the **no** form of this command.

**nsf ietf helper strict-lsa-checking no nsf ietf helper strict-lsa-checking**

**Syntax Description** This command has no arguments or keywords.

**Command Default** This command is disabled by default; therefore, strict LSA checking is not done on routers in an OSPF process.

**Command Modes** Router configuration (config-router)

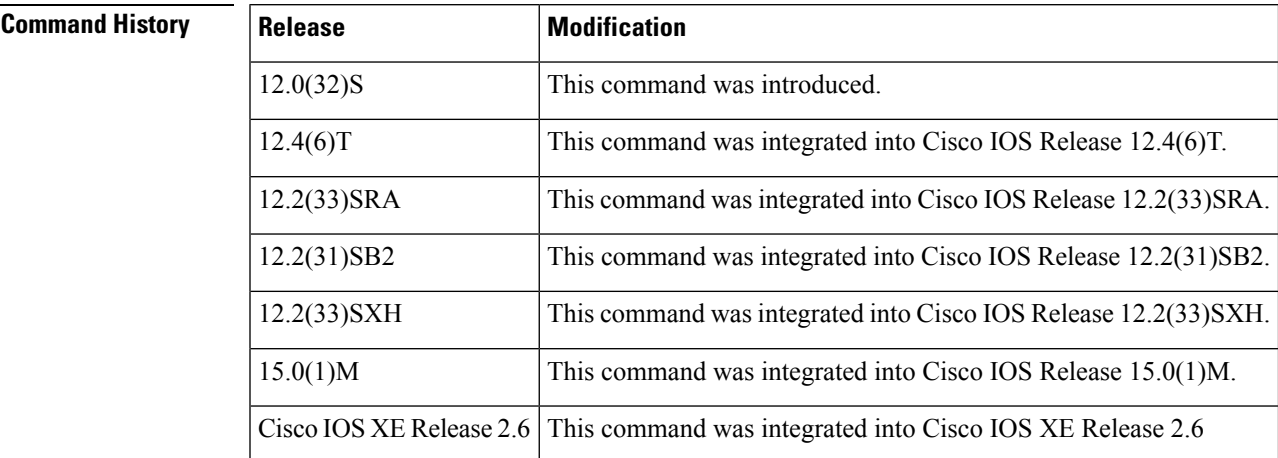

**Usage Guidelines** To enable strict LSA checking on both NSF-aware and NSF-capable routers, enter the **nsf ietf helper strict-lsa-checking** command. However, strict LSA checking will not become effective until the router becomes a helper router during an IETF graceful restart process. With strict LSA checking enabled, the helper router will terminate the helping process of the restarting router if it detects that there is a change to an LSA that would be flooded to the restarting router or if there is a changed LSA on the retransmission list of the restarting router when the graceful restart process is initiated.

**Examples** The following example enables strict LSA checking on a router on OSPF process 12:

```
router ospf 12
nsf ietf helper strict-lsa-checking
```
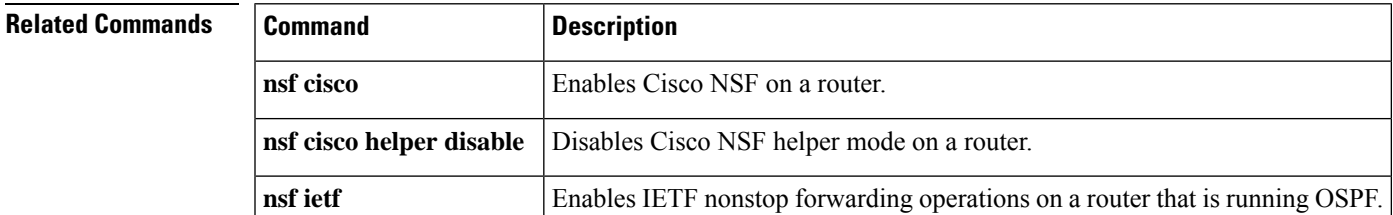

L

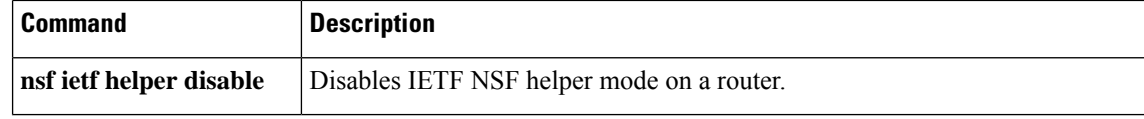

### **nsr**

Ш

To enable nonstop routing (NSR) operations on a router that is running Open Shortest Path First (OSPF), use the **nsr**command in router configuration mode. To disable NSR and return to the default, use the **no** form of this command.

**nsr no nsr**

**Syntax Description** This command has no arguments or keywords.

**Command Default** NSR is disabled.

**Command Modes** Router configuration (config-router)

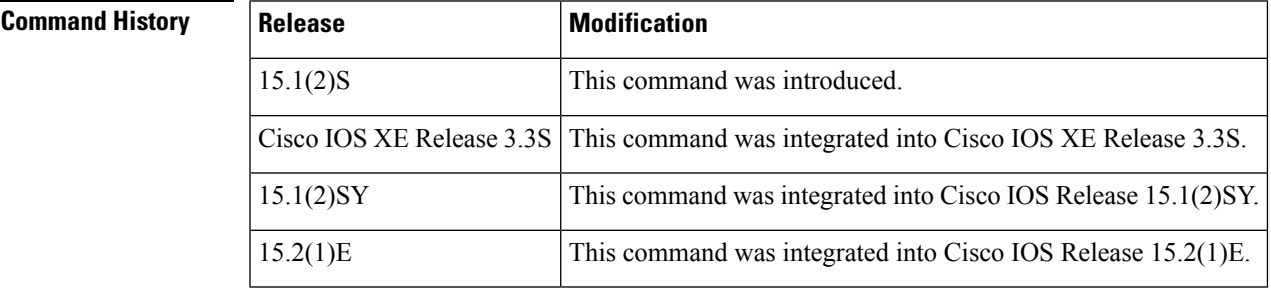

### **Usage Guidelines** This command enables NSR on an OSPF router. With NSR enabled, a router with redundant Route Processors (RPs) is allowed to maintain its OSPF state and adjacencies across planned and RP switchovers. It does this by checkpointing state information from OSPF on the active RP to the standby RP. Later, following a switchover to the standby RP, OSPF can use this checkpointed information to continue operation without interruption.

This command is present only in images for platforms that have a hardware or software redundancy capability.

**Examples** The following example enables NSR on an OSPF router:

Router> enable Router# configure terminal Router(config)# router ospf 1 Router(config-router)# nsr

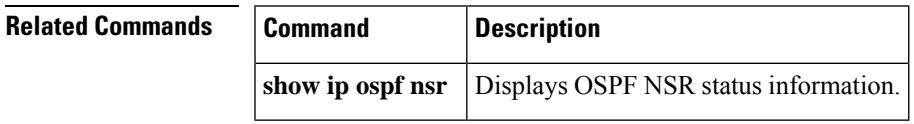

**nsr**

# **ospfv3 authentication (key-chain)**

To specify the cryptographic authentication keys for an Open Shortest Path First version 3 (OSPFv3) instance, use the **ospfv3 authentication** command in interface configuration mode. To remove the authentication key chain, use the**no** form of this command.

**ospfv3** [*pid*] [**ipv4**|**ipv6**] **authentication** {**key-chain** *chain-name* | **null**} **no ospfv3** [*pid*] [**ipv4**|**ipv6**] **authentication** {**key-chain** | **null**}

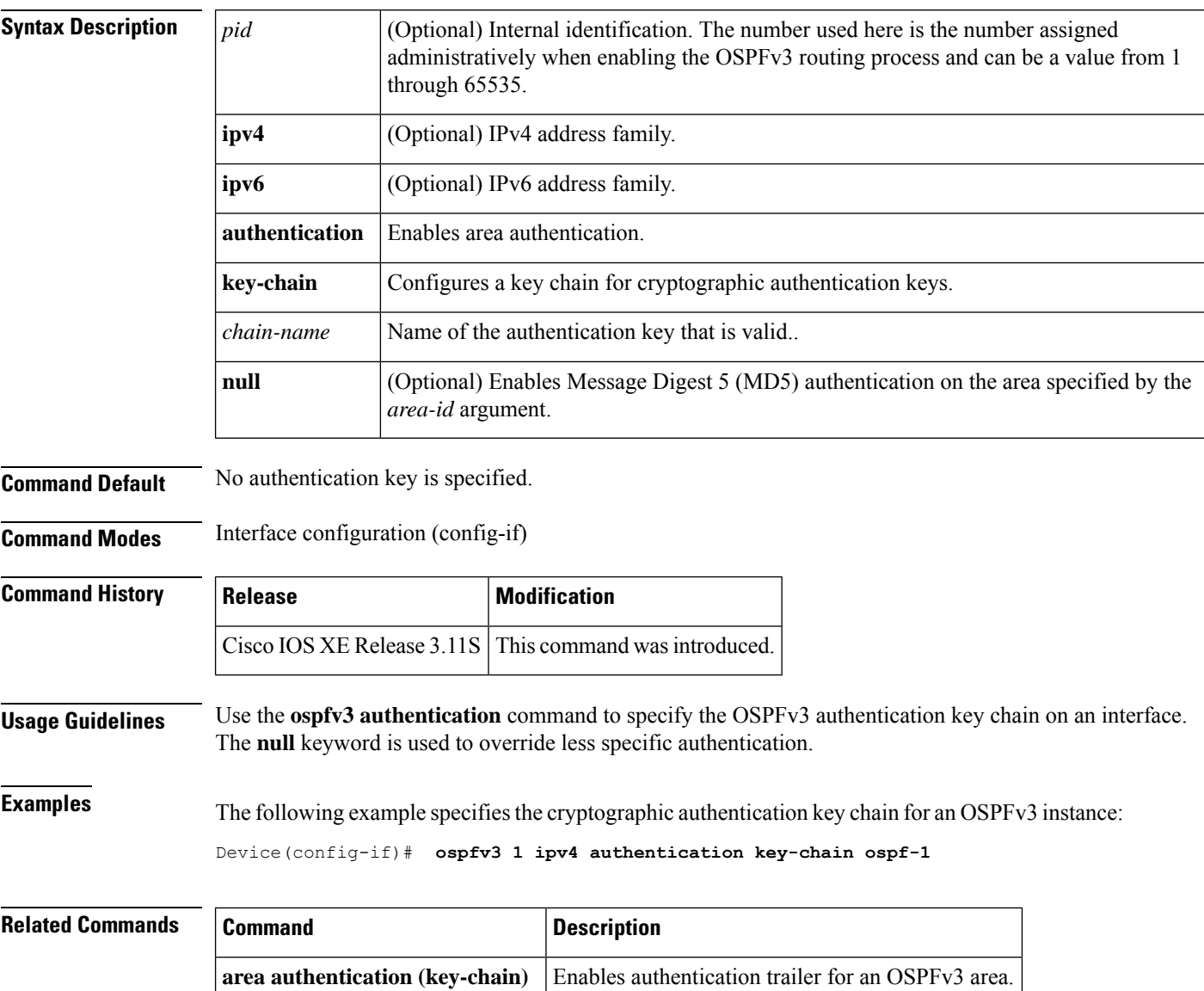

**authentication mode (OSPF) Specifies the authentication mode used in OSPFv3.** 

## **ospfv3 multi-area**

To configure multiarea adjacency on an interface that is configured with Open Shortest Path First version 3 (OSPFv3), use the **ospfv3 multi-area** command in interface configuration mode. To disable multiarea adjacency, use the **no** form of this command.

**ospfv3 multi-area** *multi-area-id* **no ospfv3 multi-area** *multi-area-id*

**Syntax Description** *multi-area-id* Identifies the area for which authentication is to be enabled. The identifier can be specified as an IP address or a decimal value. The decimal value range is from 0 to 4294967295. *multi-area-id*

**Command Default** No OSPFv3 multiarea adjacency interface is defined.

**Command Modes** Interface configuration (config-if)

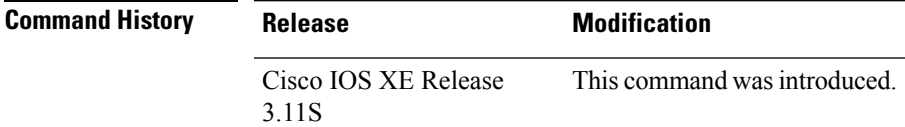

### **Example**

The following example shows how to configure OSPFv3 multiarea adjacency on an interface with an area identifier of 100:

```
Device# enable
Device(config)# interface serial 2/0
Device(config-if)# ospfv3 multi-area 100
```
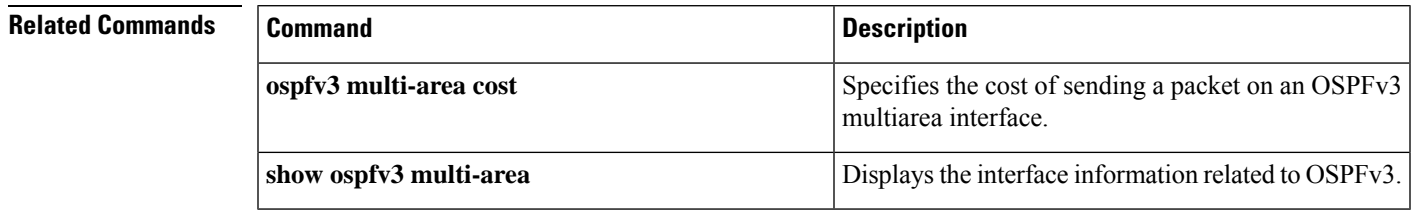

## **ospfv3 multi-area cost**

To specify the cost of sending a packet on an Open Shortest Path First version 3 (OSPFv3) multiarea interface, use the **ospfv3 multi-area cost** command in interface configuration mode. To reset the multiarea path cost to the default value, use the **no** form of this command.

**ospfv3 multi-area** *multi-area-id* **cost** *interface-cost* **no ospfv3 multi-area** *multi-area-id* **cost** *interface-cost*

**Syntax Description** *multi-area-id* Identifies the area for which authentication is to be enabled. The identifier can be specified as an IP address or a decimal value. The decimal value range is from 0 to 4294967295. *multi-area-id*

> Specifies the unsigned integer value expressed as the link-state metric. The range is from 1 to 65535. *interface-cost*

**Command Default** Interface cost of the primary interface is inherited for OSPFv3 multiarea adjacency.

**Command Modes** Interface configuration (config-if)

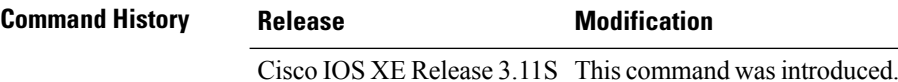

#### **Example**

The following example shows how to set the OSPFv3 multiarea interface cost value to 512:

```
Device# enable
Device(config)# interface serial 2/0
Device(config-if)# ospfv3 multi-area 100 cost 512
```
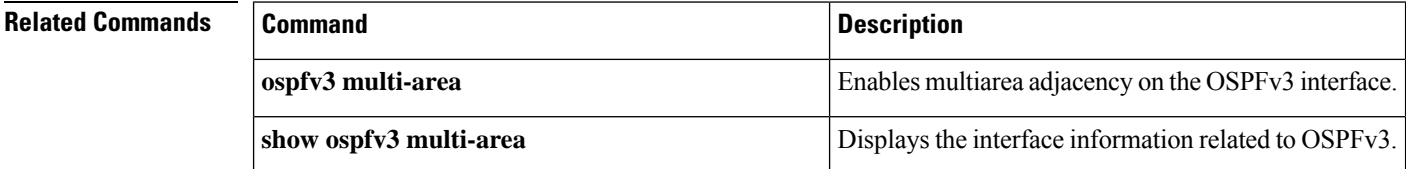

# **prefix-suppression**

П

To prevent Open Shortest Path First (OSPF) from advertising all IP prefixes except prefixes that are associated with loopbacks, secondary IP addresses, and passive interfaces for a specific OSPF process, use the prefix**-suppression** command in router configuration mode. To advertise all IP prefixes, use the **no** form of this command.

**prefix-suppression no prefix-suppression**

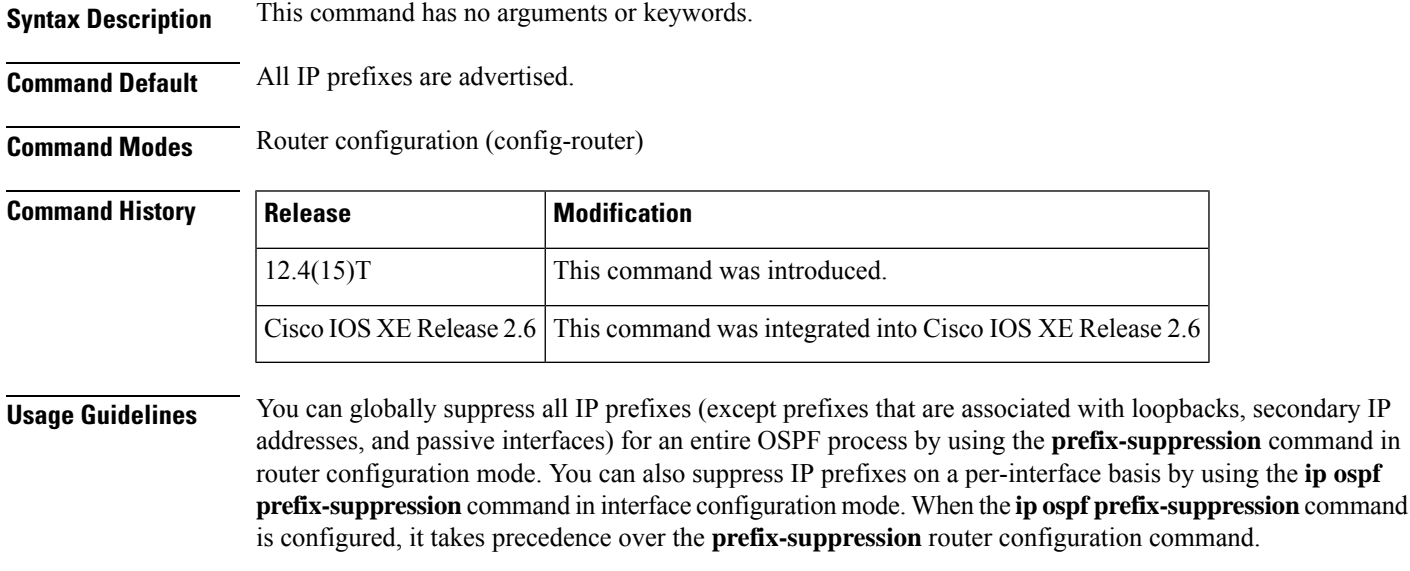

**Examples** The following example globally suppresses all IP prefixes except prefixes that are associated with loopbacks, secondary IP addresses, and passive interfaces for OSPF process 4:

```
router ospf 4
prefix-suppression
```
### **Related Commands Command Description** Prevents OSPF from advertising all IP prefixes that belong to a specific interface, except for IP prefixes that are associated with secondary IP addresses. **ip ospf prefix-suppression**

## **process-min-time percent**

 $\frac{\mathcal{P}}{\mathcal{P}}$ 

Effective with Cisco IOS 15.1(1)T release, the process-min-time percent command is not available in Cisco IOS 15.1(1)T and later releases. Improvements in Cisco IOS scheduler have made this command unnecessary. **Note**

To specify the minimum percentage of CPU process time OSPF takes before the CPU should yield to a process with a higher priority, use the **process-min-time percent** command in router configuration mode. To disable this function, use the **no** form of this command.

**process-min-time percent** *percentage* **no process-min-time percent**

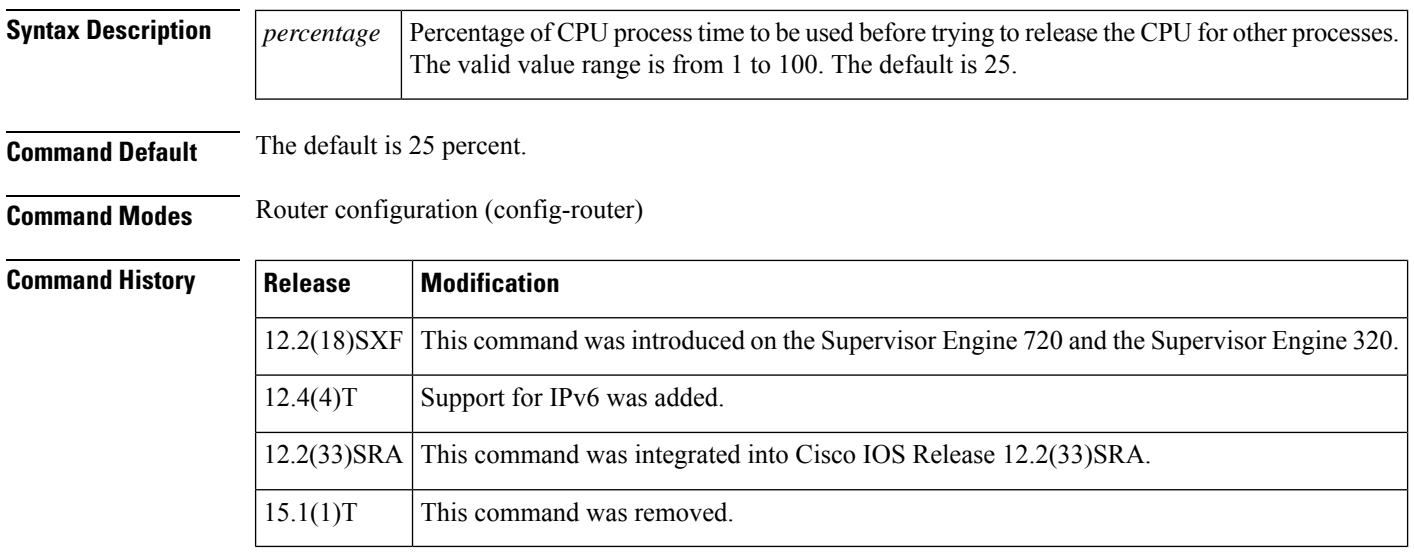

#### **Usage Guidelines**

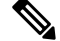

**Note** Use this command under the direction of Cisco TAC only.

This command is supported by OSPFv2 and OSPFv3.

Use the **process-min-time percent**command to configure the minimum percentage of the process maximum time. Lowering the minimum percentage of CPU usage that a process can utilize is useful in some circumstances to ensure equitable division of CPU resources among different tasks. Once the percentage has been exceeded, CPU control may be given to a higher priority process.

The process maximum time is set using the **process-max-time** command. Use the **process-min-time percent**command in conjunction with the **process-max-time** command.

**Examples** The following example shows how to set the percentage of CPU process time to be used before releasing the CPU:

```
Router# configure terminal
Router(config)# router ospf
Router(config-router)# process-min-time percent 35
```
The following example shows how to return to the default setting in IPv4:

```
Router# configure terminal
Router(config)# router ospf
Router(config-router)# no process-min-time percent
```
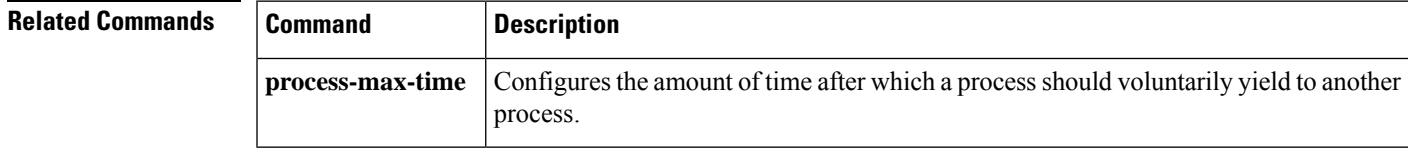

# **redistribute maximum-prefix**

To limit the number of prefixes redistributed into Open Shortest Path First (OSPF) or to generate a warning when the number of prefixes redistributed into OSPF reaches a maximum, use the **redistribute maximum-prefix**command in router configuration mode. To remove the values, use the **no** form of this command.

**redistribute maximum-prefix** *maximum* [*percentage*] [{**warning-only** | **withdraw**}] **no redistribute maximum-prefix**

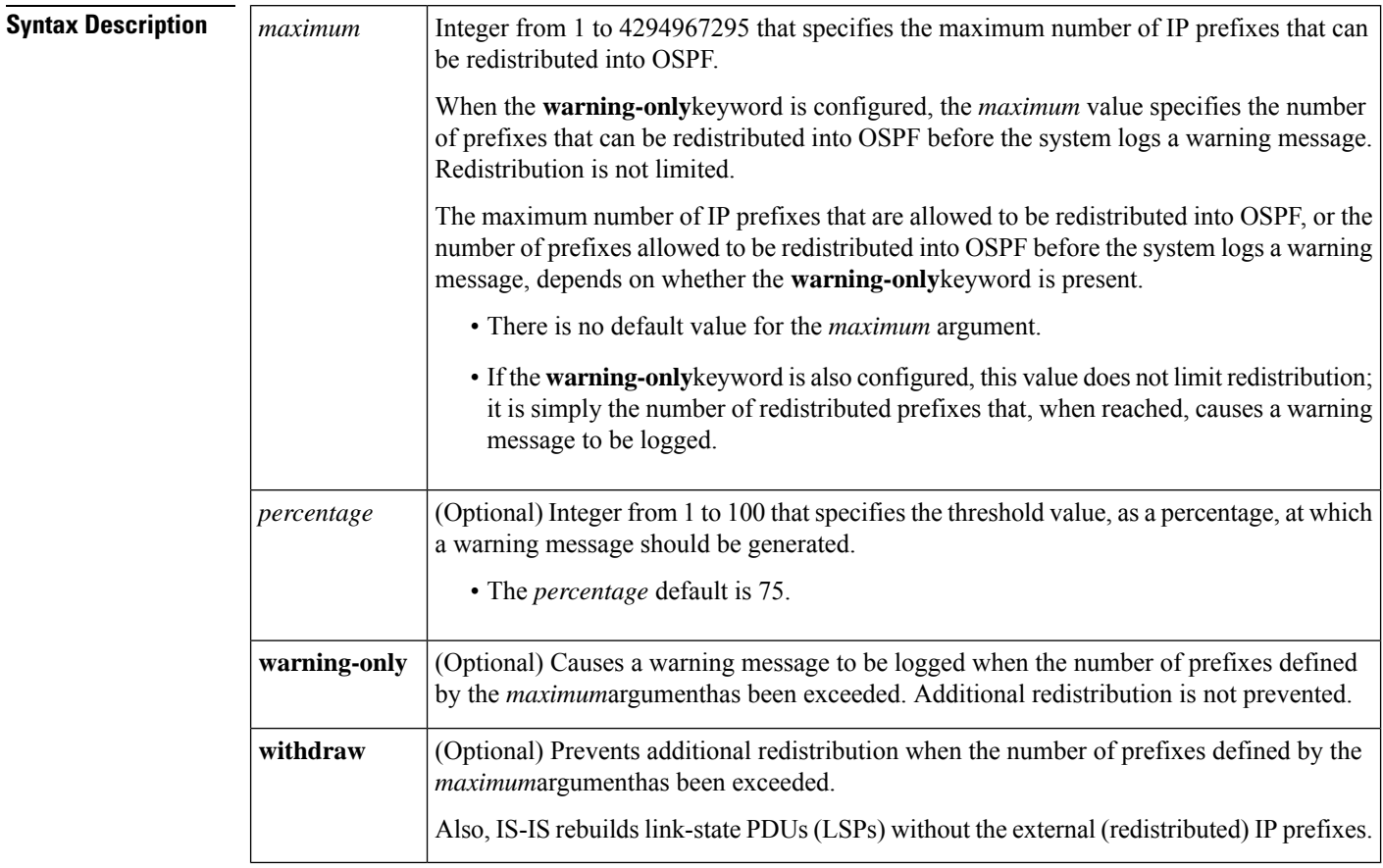

**Command Default** The percentage default is 75.

### **Command Modes** Router configuration (config-router)

**Command History Release Modification** 12.0(25)S This command was introduced. 12.2(18)S This command was integrated into Cisco IOS Release 12.2(18)S. 12.3(4)T This command was integrated into Cisco IOS Release 12.3(4)T.

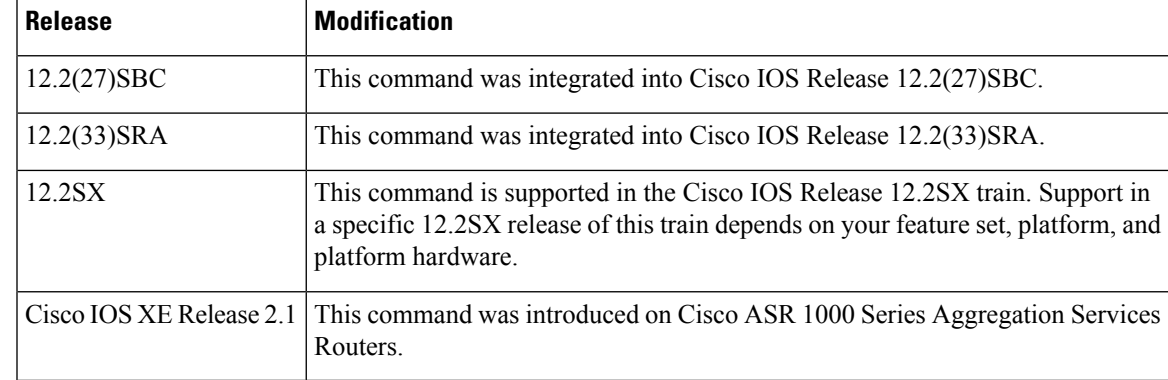

**Usage Guidelines** If someone mistakenly injects a large number of IP prefixes into IS-IS, perhaps by redistributing Border Gateway Protocol (BGP) into IS-IS, the network can be severely flooded. Limiting the number of redistributed prefixes prevents this potential problem.

> When the **redistribute maximum-prefix** command is configured and the number of redistributed prefixes reaches the maximum value configured, no more prefixes will be redistributed (unless the **warning-only** keyword was configured).

The redistribution limit applies only to external IP prefixes. Default prefixes and summarized prefixes are not limited.

The limit is tracked separately for each not-so-stubby-area (NSSA) because redistribution to NSSAs is done independently for each NSSA and independently of all other regular areas.

Select a *maximum* value based on your knowledge of how many prefixes are redistributed on the router to the OSPF process.

#### **Examples**

#### **Examples for IS-IS Protocol**

The following example shows how to set a maximum of 600 prefixes that can be redistributed into IS-IS. If the number of prefixes redistributed reaches 75 percent of 600 (450 prefixes), a warning message is logged.

```
router isis
redistribute maximum-prefix 600
```
The following example shows how to set a maximum of 1200 prefixes that can be redistributed into IS-IS. If the number of prefixes redistributed reaches 80 percent of 1200 (960 prefixes), a warning message is logged.

```
router isis
redistribute maximum-prefix 1200 80
```
The following example shows how to allow two warning messages to be logged. The first message is logged when the number of prefixes redistributed reaches 85 percent of 600 (510 prefixes), and the second message is logged when the number of redistributed prefixes reaches 600. However, the number of redistributed prefixes is not limited.

```
router isis
redistribute maximum-prefix 600 85 warning-only
```
#### **Examples for OSPF Routing Protocol**

The following example shows how to set a maximum of 2000 prefixes that can be redistributed into OSPF process when the number of prefixes redistributed reaches 75 percent of 2000 (1500 prefixes), a warning message is logged. Another warning is logged when the limit is reached, and no more prefixes are redistributed.

```
router ospf 1
network 10.0.0.0 0.0.0.255 area 0
redistribute eigrp 10 subnets
redistribute maximum-prefix 2000
```
The following example shows how to set a maximum of 1200 prefixes that can be redistributed into OSPF process when the number of prefixes redistributed reaches 80 percent of 1200 (960 prefixes), a warning message is logged. Another warning is logged when the limit is reached, and no more prefixes are redistributed.

```
router ospf 1
network 10.0.0.0 0.0.0.255 area 0
redistribute eigrp 10 subnets
redistribute maximum-prefix 1200 80
```
The following example shows how to allow two warning messages to be logged. The first message is logged when the number of prefixes redistributed reaches 85 percent of 600 (510 prefixes), and the second message is logged when the number of redistributed prefixes reaches 600. However, the number of redistributed prefixes is not limited.

```
router ospf 1
network 10.0.0.0 0.0.0.255 area 0
redistribute eigrp 10 subnets
redistribute maximum-prefix 600 85 warning-only
```
# **router ospf**

To configure an Open Shortest Path First (OSPF) routing process, use the **router ospf** command in global configuration mode. To terminate an OSPF routing process, use the **no**form of this command.

**router ospf** *process-id* [**vrf** *vrf-name*] **no router ospf** *process-id* [**vrf** *vrf-name*]

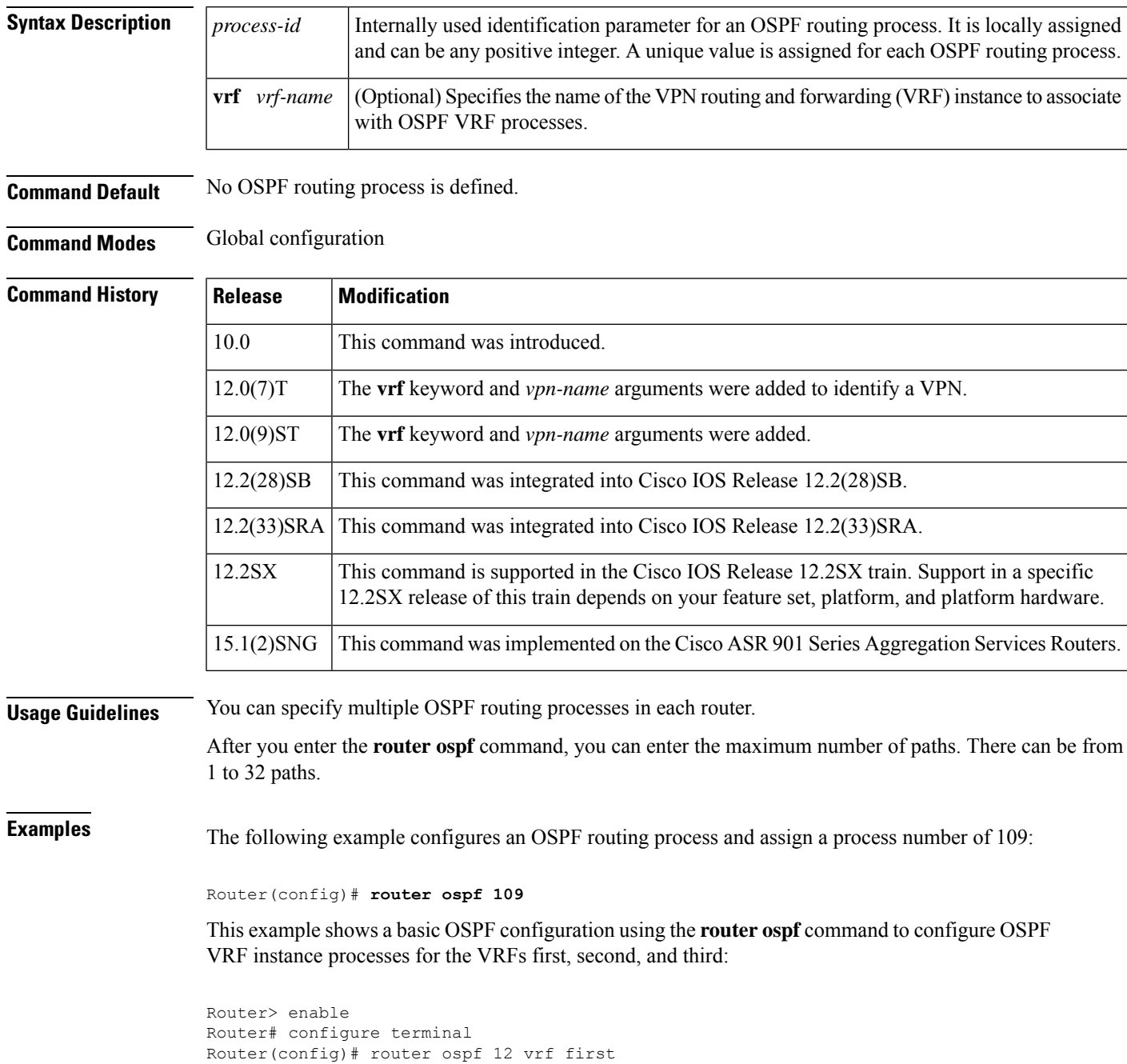

```
Router(config)# router ospf 13 vrf second
Router(config)# router ospf 14 vrf third
Router(config)# exit
```
The following example shows usage of the **maximum-paths** option:

```
Router> enable
Router# configure terminal
Router(config)# router ospf
```

```
Router(config-router)# maximum-paths?
Router(config-router)# 20
```

```
Router(config-router)# exit
```
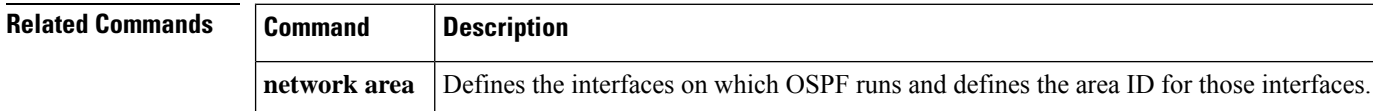

## **router-id**

To use a fixed router ID, use the **router-id** command in router configuration mode. To force Open Shortest Path First (OSPF) to use the previous OSPF router ID behavior, use the **no** form of this command.

**router-id** *ip-address* **no router-id** *ip-address*

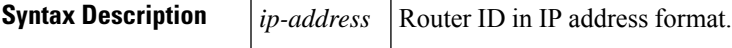

**Command Default** No OSPF routing process is defined.

**Command Modes** Router configuration

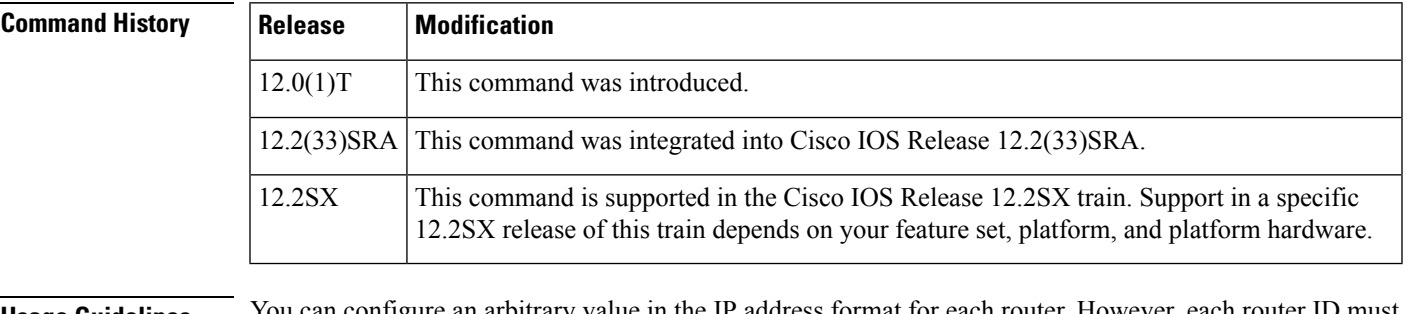

### **Usage Guidelines** You can configure an arbitrary value in the IP address format for each router. However, each router ID must be unique.

If this command is used on an OSPF router process which is already active (has neighbors), the new router-ID is used at the next reload or at a manual OSPF process restart. To manually restart the OSPF process, use the clear ip ospf command.

**Examples** The following example specifies a fixed router-id:

router-id 10.1.1.1

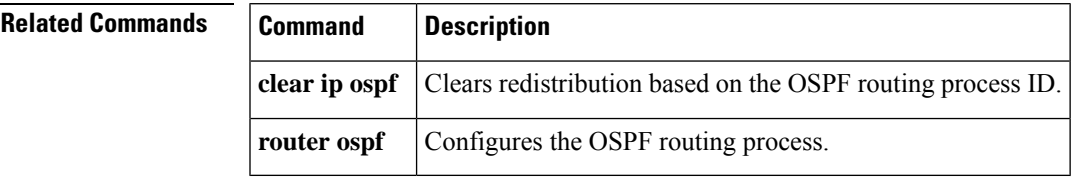

 $\mathbf I$ 

i.